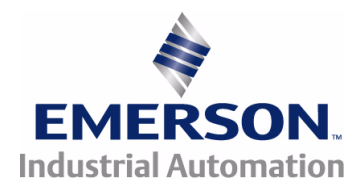

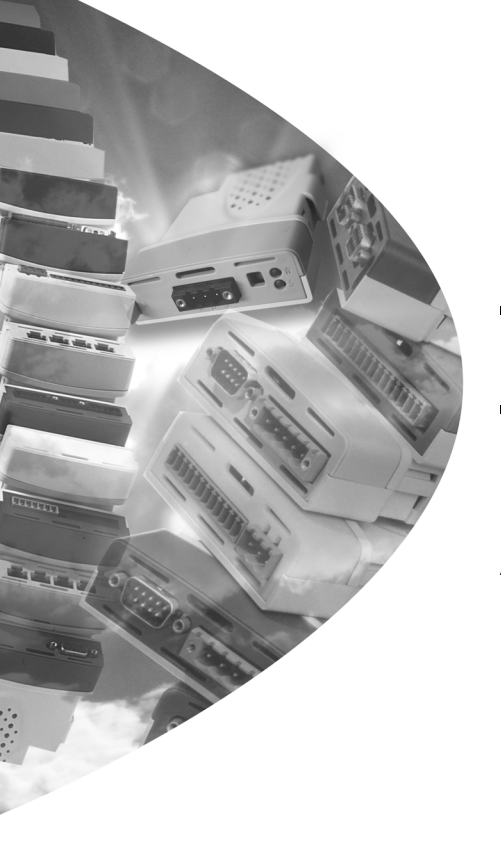

*User Guide*

# *SM-EtherCAT*

Unidrive SP Affinity Digitax ST Commander SK Mentor MP

Part Number: 0471-0128-02 Issue: 2

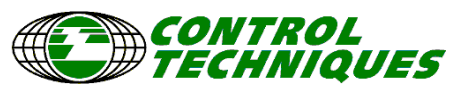

www.controltechniques.com

#### **General Information**

The manufacturer accepts no liability for any consequences resulting from inappropriate, negligent or incorrect installation or adjustment of the optional parameters of the equipment or from mismatching the variable speed drive with the motor.

The contents of this guide are believed to be correct at the time of printing. In the interests of commitment to a policy of continuous development and improvement, the manufacturer reserves the right to change the specification of the product or its performance, or the content of the guide without notice.

All rights reserved. No parts of this guide may be reproduced or transmitted in any form or by any means, electrical or mechanical including, photocopying, recording or by an information storage or retrieval system, without permission in writing from the publisher.

#### **Environmental Statement**

Control Techniques is committed to minimising the environmental impacts of its manufacturing operations and of its products throughout their life cycle. To this end, we operate an Environmental Management System (EMS) which is certified to the International Standard ISO 14001. Further information on the EMS, our Environment Policy and other relevant information is available on request, or can be found at www.greendrives.com.

The electronic variable speed drives manufactured by Control Techniques have the potential to save energy and (through increased machine/process efficiency) reduce raw material consumption and scrap throughout their long working lifetime. In typical applications, these positive environmental effects far outweigh the negative impacts of product manufacture and end-of-life disposal.

Nevertheless, when the products eventually reach the end of their useful life, they must not be discarded but should instead be recycled by a specialist recycler of electronic equipment. Recyclers will find the products easy to dismantle into their major component parts for efficient recycling. Many parts snap together and can be separated without the use of tools, whilst other parts are secured with conventional fasteners. Virtually all parts of the product are suitable for recycling.

Product packaging is of good quality and can be re-used. Large products are packed in wooden crates, while smaller products come in strong cardboard cartons which themselves have a high-recycled fibre content. If not re-used, these containers can be recycled. Polythene, used on the protective film and bags from wrapping product, can be recycled in the same way. Control Techniques' packaging strategy favours easily recyclable materials of low environmental impact, and regular reviews identify opportunities for improvement.

When preparing to recycle or dispose of any product or packaging, please observe local legislation and best practice.

#### **Software Statement**

This Solutions Module (SM) is supplied with the latest software version. When retro-fitting to an existing system, all software versions should be verified to confirm the same functionality as Solutions Modules of the same type already present. This also applies to products returned from a Control Techniques Service Centre or Repair Centre. If there is any doubt please contact the supplier of product.

The software version of the Solutions Module can be identified by looking at Pr **MM.02** and Pr **MM.51**, where **MM** is the relevant menu number for the Solutions Module slot being used.

See Pr **MM.02** and Pr **MM.51** description later in this manual for more information.

The software version takes the form of xx.yy.zz, where Pr **MM.02** displays xx.yy and Pr **MM.51** displays zz (e.g. for software version 01.01.00 Pr **15.02** will display 1.01 and Pr **15.51** will display 0).

#### **REACH legislation**

EC Regulation 1907/2006 on the Registration, Evaluation, Authorisation and restriction of Chemicals (REACH) requires the supplier of an article to inform the recipient if it contains more than a specified proportion of any substance which is considered by the European Chemicals Agency (ECHA) to be a Substance of Very High Concern (SVHC) and is therefore listed by them as a candidate for compulsory authorisation.

For current information on how this requirement applies in relation to specific Control Techniques products, please approach your usual contact in the first instance. Control Techniques position statement can be viewed at:

http://www.controltechniques.com/REACH

Copyright : © March 2009 Control Techniques Ltd.

Issue Number : 2

# **Contents**

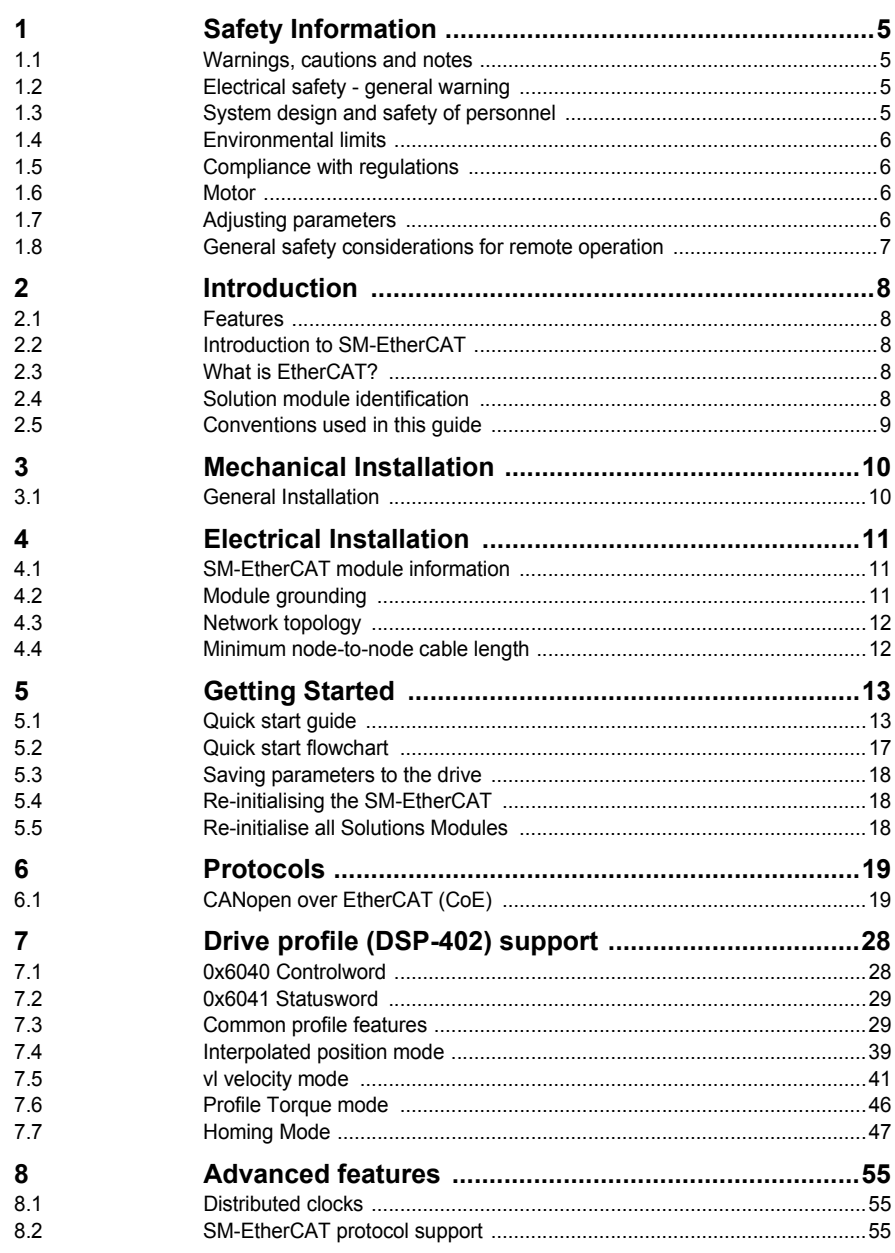

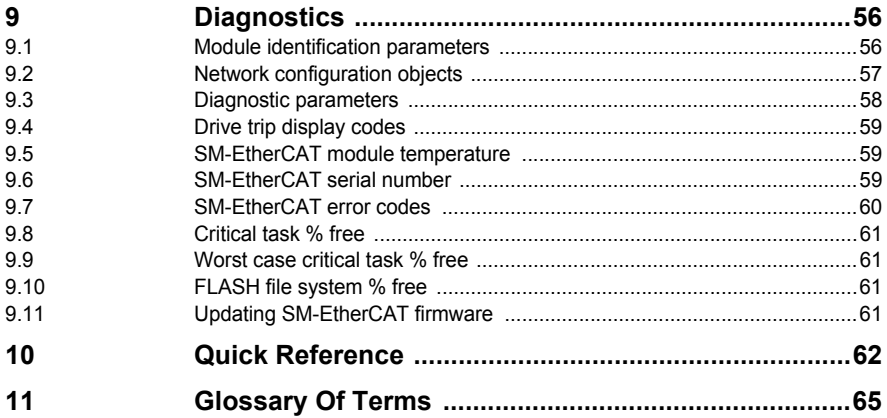

# <span id="page-4-4"></span><span id="page-4-0"></span>**1 Safety Information**

# <span id="page-4-1"></span>**1.1 Warnings, cautions and notes**

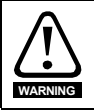

A **Warning** contains information, which is essential for avoiding a safety hazard.

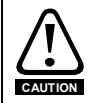

A **Caution** contains information, which is necessary for avoiding a risk of damage to the product or other equipment.

A **Note** contains information, which helps to ensure correct operation of the product. **NOTE**

# <span id="page-4-2"></span>**1.2 Electrical safety - general warning**

<span id="page-4-5"></span>The voltages used in the drive can cause severe electrical shock and/or burns, and could be lethal. Extreme care is necessary at all times when working with or adjacent to the drive.

Specific warnings are given at the relevant places in this user guide.

# <span id="page-4-3"></span>**1.3 System design and safety of personnel**

The drive is intended as a component for professional incorporation into complete equipment or a system. If installed incorrectly, the drive may present a safety hazard.

The drive uses high voltages and currents, carries a high level of stored electrical energy, and is used to control equipment which can cause injury.

Close attention is required to the electrical installation and the system design to avoid hazards, either in normal operation or in the event of equipment malfunction. System design, installation, commissioning / start up and maintenance must be carried out by personnel who have the necessary training and experience. They must read this safety information and this user guide carefully.

<span id="page-4-6"></span>The STOP and SECURE DISABLE / SAFE TORQUE OFF functions of the drive do not isolate dangerous voltages from the output of the drive or from any external option unit. The supply must be disconnected by an approved electrical isolation device before gaining access to the electrical connections.

**With the sole exception of the SECURE DISABLE / SAFE TORQUE OFF function, none of the drive functions must be used to ensure safety of personnel, i.e. they must not be used for safety-related functions.**

The SECURE DISABLE / SAFE TORQUE OFF function is only available as standard on the Unidrive SP / Digitax ST. The Affinity, Commander SK and Mentor MP drives do not have such a feature.

The SECURE DISABLE function on Unidrive SP and the SAFE TORQUE OFF function of the Digitax ST meet the requirements of EN954-1 category 3 for the prevention of unexpected starting of the drive. They may be used in a safety-related application. **The system designer is responsible for ensuring that the complete system is safe and designed correctly according to the relevant safety standards.**

**[Safety](#page-4-0)  [Information](#page-4-0)**

[Introduction](#page-7-5)

Introduction

[Mechanical Installation](#page-9-2)

[Electrical Installation](#page-10-3)

[Getting Started](#page-12-2)

Getting Started

Protocols [Protocols](#page-18-2)

[Drive profile \(DSP-402\) support](#page-27-2)

[Advanced features](#page-54-3)

[Diagnostics](#page-55-2)

Diagnostics

Quick<br>Reference

[Glossary Of Terms](#page-64-1)

Careful consideration must be given to the functions of the drive which might result in a hazard, either through their intended behavior or through incorrect operation due to a fault. In any application where a malfunction of the drive or its control system could lead to or allow damage, loss or injury, a risk analysis must be carried out, and where necessary, further measures taken to reduce the risk - for example, an over-speed protection device in case of failure of the speed control, or a fail-safe mechanical brake in case of loss of motor braking.

# <span id="page-5-0"></span>**1.4 Environmental limits**

Instructions in the *Unidrive SP User Guide*, *Mentor MP User Guide*, *Affinity User Guide, Commander SK Getting Started Guide*, *Commander SK Technical Data Guide*, *Digitax ST Getting Started Guide* and *Digitax ST Technical Data Guide* regarding transport, storage, installation and use of the drive must be complied with, including the specified environmental limits. Drives must not be subjected to excessive physical force.

# <span id="page-5-1"></span>**1.5 Compliance with regulations**

The installer is responsible for complying with all relevant regulations, such as national wiring regulations, accident prevention regulations and electromagnetic compatibility (EMC) regulations. Particular attention must be given to the cross-sectional areas of conductors, the selection of fuses or other protection, and protective ground connections.

The *Unidrive SP User Guide, Mentor MP User Guide*, *Affinity User Guide*, *Commander SK Technical Data Guide* and *Digitax ST Technical Data Guide* contain instructions for achieving compliance with specific EMC standards.

Within the European Union, all machinery in which this product is used must comply with all relevant safety and EMC directives applicable to the installation.

# <span id="page-5-2"></span>**1.6 Motor**

Ensure the motor is installed in accordance with the manufacturer's recommendations. Ensure the motor shaft is not exposed.

Standard squirrel cage induction motors are designed for single speed operation. If it is intended to use the capability of the drive to run a motor at speeds above its designed maximum, it is strongly recommended that the manufacturer is consulted first.

Low speeds may cause the motor to overheat because the cooling fan becomes less effective. The motor should be installed with a protection thermistor. If necessary, an electric forced vent fan should be used.

The values of the motor parameters set in the drive affect the protection of the motor. The default values in the drive should not be relied upon.

It is essential that the correct value is entered in the motor rated current parameter, Pr **5.07** (or Pr **0.46** in Unidrive SP, Mentor MP, Affinity and Digitax ST, or Pr **0.06** in Commander SK). This affects the thermal protection of the motor.

# <span id="page-5-3"></span>**1.7 Adjusting parameters**

<span id="page-5-4"></span>Some parameters and/or objects have a profound effect on the operation of the drive. They must not be altered without careful consideration of the impact on the controlled system. Measures must be taken to prevent unwanted changes due to error or tampering especially if a remote user can access the drive parameters.

# <span id="page-6-0"></span>**1.8 General safety considerations for remote operation**

<span id="page-6-1"></span>SM-EtherCAT enables the possibility of remotely controlling a machine from a distance. It is vital that when connecting to a machine remotely, adequate safety procedures are implemented to prevent damage to the machine or injury to personnel.

Any connection to a live system has the possibility of altering the state of the machine, adequate procedures must be implemented to cover this situation.

**It is the responsibility of the machine builder to ensure that such a system is safe and complies with current legislation.**

**[Safety](#page-4-0)  [Information](#page-4-0)**

Information

# <span id="page-7-5"></span><span id="page-7-0"></span>**2 Introduction**

# <span id="page-7-1"></span>**2.1 Features**

- Standard RJ45 connectivity with support for shielded twisted pair.
- Dual 100Mbps EtherCAT interfaces for use in line topologies i.e. daisy chaining.
- Supports the Unidrive SP drives range, Mentor MP, Affinity, Digitax ST and Commander SK.
- Control loop synchronisation.
- Control cycle times down to 250ps.
- CANopen over EtherCAT (CoE) which includes:
	- Support of CANopen DSP-402 (Device Profile for Drives and Motion)
	- Interpolated position mode
	- Velocity mode
	- Profile torque mode
	- Two transmit and two receive PDOs.
	- SDO access to all profile objects and drive parameters.

# <span id="page-7-2"></span>**2.2 Introduction to SM-EtherCAT**

SM-EtherCAT is a Solutions Module that enables the Control Techniques range of variable speed drives to be connected to an EtherCAT network as a slave device. It can be used in a variety of applications, from those requiring accurate synchronization and precise motion control, to those where ease of use and open loop control are appropriate.

# <span id="page-7-3"></span>**2.3 What is EtherCAT?**

EtherCAT is an open high performance Ethernet-based fieldbus system that overcomes the system limitations of other Ethernet solutions. The Ethernet packet is no longer received, then interpreted and copied as process data at every connection; instead the Ethernet frame is processed on the fly. The development goal of EtherCAT was to apply Ethernet to automation applications that require short data update times (also called cycle times) with low communication jitter (for synchronization purposes) and low hardware costs. Typical application fields for EtherCAT are machine controls (e.g. semiconductor tools, metal forming, packaging, injection moulding, assembly systems, printing machines, robotics and many others).

# <span id="page-7-4"></span>**2.4 Solution module identification**

The SM-EtherCAT can be identified by:

- 1. The label located on the underside of the Solutions Module.
- 2. The colour coding across the front of the SM-EtherCAT (brown-red).

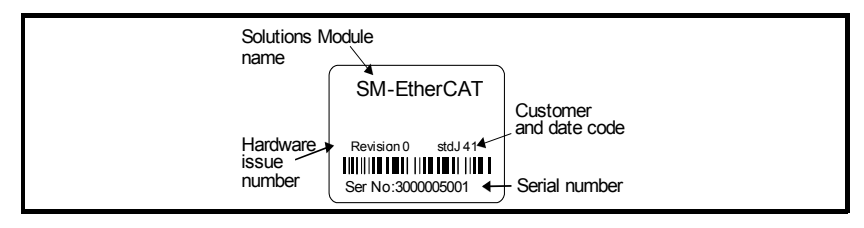

# **Safety**<br>Information [Information](#page-4-4) Introduction **[Introduction](#page-7-0)** [Mechanical Installation](#page-9-2) [Electrical Installation](#page-10-3) Getting [Getting Started](#page-12-2)Started Protocols [Protocols](#page-18-2) [Drive profile \(DSP-402\) support](#page-27-2) [Advanced features](#page-54-3) Diagnostics [Diagnostics](#page-55-2) Quick<br>Reference [Glossary Of Terms](#page-64-1) [Index](#page-66-0)

# **2.4.1 Date code format**

The date code is split into two sections: a letter followed by a number.

The letter indicates the year and the number indicates the week number (within the year) in which the Solutions Module was built.

The letters are alphabetical in order, starting with A in 1991 (B in 1992, C in 1993 etc.).

### **Example:**

A date code of Q46 would correspond to week 46 of year 2007.

# <span id="page-8-0"></span>**2.5 Conventions used in this guide**

The configuration of the host drive and Solutions Module is done using menus and parameters. A menu is a logical collection of parameters that have similar functionality. In the case of a Solutions Module, the parameters will appear in menu 15 for the Commander SK, in menu 15 or 16 for Affinity and in menu 15, 16 or 17 for the Unidrive SP, Digitax ST and Mentor MP depending on the slot the module is fitted into. The menu is determined by the number before the decimal point. The method used to determine the menu or parameter is as follows:

- Pr **xx.00** signifies any menu and parameter number 00.
- Pr **MM.xx** where **MM** signifies the menu allocated to the Solution Module (this could be 15, 16 or 17 on the Unidrive SP, Digitax ST or Mentor MP, 15 or 16 on the Affinity, but will always be 15 on the Commander SK) and **xx** signifies the parameter number.
- All references in this manual to SM-Applications/Plus should also extend to SM-Applications Lite/Lite V2. The exceptions to this are references to SM-Applications/Plus input/ output, CTSync or the RS485 port, as these are not supported on SM-Applications Lite/ Lite V2. For full details of the differences see the SM-*Applications Modules and Motion Processors User Guide*. **NOTE**
- It is strongly recommended that the latest firmware be used where possible to ensure that all features are supported. **NOTE**

# <span id="page-9-0"></span>**3 Mechanical Installation**

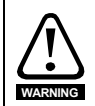

<span id="page-9-2"></span>Before installing or removing a Solutions Module in any drive, ensure the AC supply has been disconnected for at least 10 minutes and refer to Chapter 1 *[Safety Information](#page-4-4)* on [page](#page-4-4) 5. If using a DC bus supply ensure this is fully discharged before working on any drive or Solutions Module.

# <span id="page-9-1"></span>**3.1 General Installation**

The installation of a Solutions Module is illustrated in [Figure 3-1](#page-9-3).

### <span id="page-9-3"></span>**Figure 3-1 Fitting a Solutions Module**

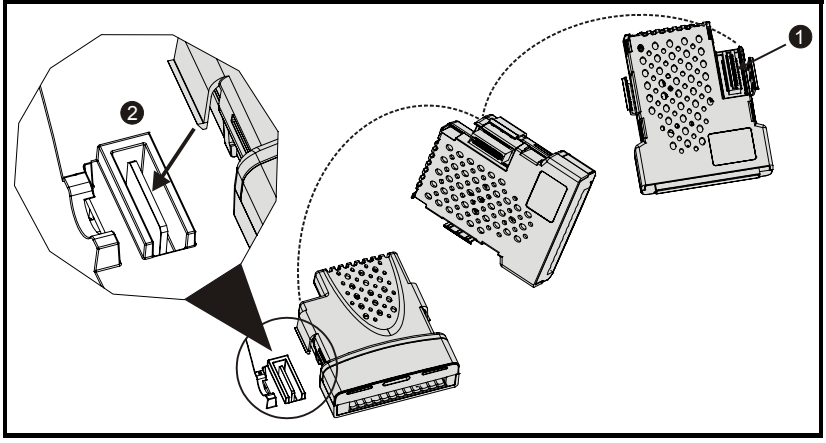

The Solutions Module connector is located on the underside of the module (1). Push this into the Solutions Module slot located on the drive until it clicks into place (2). Note that some drives require a protective tab to be removed from the Solutions Module slot. For further information, refer to the appropriate drive manual.

# <span id="page-10-3"></span><span id="page-10-0"></span>**4 Electrical Installation**

# <span id="page-10-1"></span>**4.1 SM-EtherCAT module information**

# **4.1.1 Bus media**

The SM-EtherCAT option module incorporates two x 100 BASE-TX RJ45 interfaces.

# **4.1.2 Cabling considerations**

To ensure long-term reliability it is recommended that any cables used to connect a system together be tested using a suitable Ethernet cable tester, this is of particular importance when cables are constructed on site.

### **4.1.3 Cable**

Cables should be shielded and as a minimum, meet TIA Cat 5e requirements.

Cabling issues are the single biggest cause of network downtime. Ensure cabling is correctly routed, wiring is correct, connectors are correctly fitted and any switches or routers used are rated for industrial use. Office grade Ethernet equipment does not generally offer the same degree of noise immunity as equipment intended for industrial use. **NOTE**

# **4.1.4 Maximum network length**

The main restriction imposed on Ethernet cabling is the length of a single segment of cable. The SM-EtherCAT module has two 100BASE-TX Ethernet ports, which support segment lengths of up to 100m. This means that the maximum cable length which can be used between one SM-EtherCAT port and another 100BASE-TX port is 100m however it is not recommended that the full 100m cable length is used. The total network length is not restricted by the Ethernet standard but depends on the number of devices on the network and the transmission media (copper, fiber optic, etc.).

The EtherCAT system designer must consider the impact that the selected network structure will have on performance. **NOTE**

# <span id="page-10-2"></span>**4.2 Module grounding**

SM-EtherCAT is supplied with a grounding tag on the module that should be connected to the closest possible grounding point using the minimum length of cable. This will greatly improve the noise immunity of the module.

# <span id="page-11-0"></span>**4.3 Network topology**

Control Techniques recommend implementing daisy chaining on EtherCAT networks (see [Figure 4-1\)](#page-11-2). Other Ethernet network topologies can be used but care must be taken to ensure that the system still operates within the constraints specified by the designer.

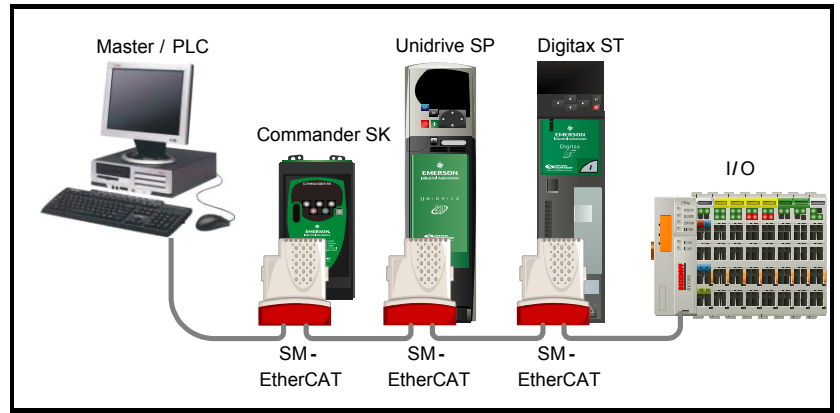

<span id="page-11-2"></span>**Figure 4-1 SM-EtherCAT daisy chain network topology**

# <span id="page-11-1"></span>**4.4 Minimum node-to-node cable length**

There is no minimum length of cable recommended in the Ethernet standards. To avoid possible problems it is recommended that you allow sufficient cable length to ensure good bend radii on cables and avoid unnecessary strain on connectors.

# <span id="page-12-2"></span><span id="page-12-0"></span>**5 Getting Started**

# <span id="page-12-1"></span>**5.1 Quick start guide**

This section is intended to provide a generic guide for setting up SM-EtherCAT with a master/controller PLC. It will cover the basic steps required to get cyclic data communicating using the CANopen over EtherCAT (CoE) protocol on the SM-EtherCAT module.

# **5.1.1 SM-EtherCAT version compatibility**

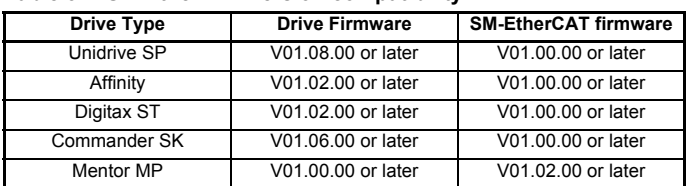

#### **Table 5.1 SM-EtherCAT version compatibility**

For the purpose of the example this section will follow the steps required to set up cyclic communications using one RxPDO and two TxPDOs. These PDOs will consist of the mappings shown in [Table 5.2](#page-12-3):

#### <span id="page-12-3"></span>**Table 5.2 PDO test mappings**

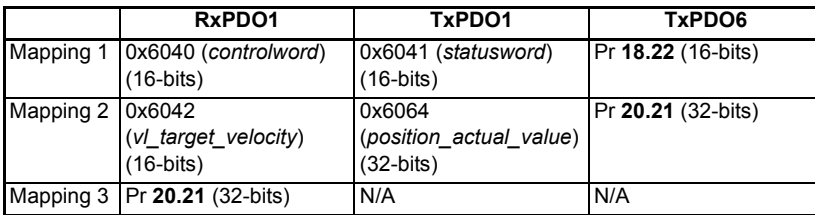

It is strongly recommended that the latest firmware be used where possible to ensure that all features are supported. **NOTE**

> Due to the large number of different masters that support CoE, details cannot be provided for a specific master. Generic support is available through your supplier or local Control Techniques Drive Centre. Before contacting your supplier or local Control Techniques Drive Centre for support please ensure you have read *[section](#page-55-2) 9 [Diagnostics](#page-55-2)* on page 56 of this manual and have checked that the SDO/PDO configurations are correct.

### **5.1.2 SM-EtherCAT XML file**

Control Techniques provides an EtherCAT device description file (Control Techniques SM-EtherCAT.xml). This file provides the master with information about the SM-EtherCAT module to aid with its configuration. The file can be downloaded from the Control Techniques CTSupport.com website or from your local Control Techniques Drive Centre or supplier. It should be placed in the directory specified by the master e.g. When using TwinCAT this could be C:\TwinCAT\Io\EtherCAT.

**NOTE** The master may have to be re-started for the file to be loaded.

[Safety](#page-4-4)  [Information](#page-4-4)

Information

[Introduction](#page-7-5)

Introduction

Quick<br>Reference

# **5.1.3 Configuring the SM-EtherCAT module for cyclic communications**

Unlike other Control Techniques fieldbus communication protocols, CoE does not require that any module parameters be changed in order to achieve communications. The baud rate of the network is fixed and the module is automatically allocated an address.

To check that the ethernet cable connected to the SM-EtherCAT module on the drive is connected correctly, look at the LED on the front of the SM-EtherCAT module relating to the connector being used, if this light is a solid green color then a link is established with the master, if this light if off then check the cabling and also check that the master has started communications.

In the master, scan the network ensuring that the SM-EtherCAT module is connected correctly to the master. If the network is configured correctly the SM-EtherCAT node(s) should be visible in the PLC Master.

Decide on the input / output data you wish to send cyclically (objects and/or parameters).

Cyclic data is implemented on CoE networks by using "Process Data Objects" or PDOs. Separate data objects are used for receiving (TxPDOs - from the slave to the master) and transmitting (RxPDOs - from the master to the slave) data.

These PDOs contain the cyclic data (objects and/or parameters), the RxPDOs available are 1, 2, 6 and 22, the TxPDOs available are 1, 2, 3, 6 and 22 (for more information on these PDOs including default mappings please see section 6.1.2 *[RxPDO mappings](#page-20-0)* on [page](#page-20-0) 21 and section 6.1.3 *[TxPDO mappings](#page-22-0)* on page 23).

**Figure 5-1 SM-EtherCAT PDO configuration**

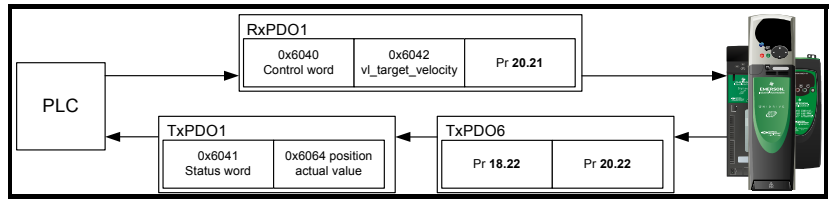

RxPDO1, TxPDO1 and TxPDO6 will need to be enabled in the master. Once enabled you will need to add mappings to the PDOs.

The format used when mapping objects to PDOs is as follows:

- Index: Object index number (0x0000)
- Sub-index: Object sub-index number (0x00)
- Size: Dependant on the size (in bytes) of the object to be mapped (range: 1-4)

The format of mapping drive parameters to PDO is as follows:

- Index: 0x2000 + menu number
- Sub-index: 0x00 + parameter number
- Size: Dependant on the size (in bytes) of the object to be mapped (range: 1-4)

For example Pr **20.21** would be index 0x2014, sub-index 0x15 and the size would be 4 (the parameter is a 32-bit signed value).

The values are normally expressed in hexadecimal, so care must be taken to enter the correct parameter number. **NOTE**

For this example the following objects will need to be set in order to achieve the mappings of the parameters/objects in the PDOs.

|                                      | RxPDO1:                             |                                      | TxPDO1:                 |                 | TxPDO6:             |  |  |
|--------------------------------------|-------------------------------------|--------------------------------------|-------------------------|-----------------|---------------------|--|--|
| Object:                              | 0x1600                              | Object:                              | 0x1A00                  | Object:         | $0x1\overline{A05}$ |  |  |
| Sub-index: 0x00                      |                                     | Sub-index: 0x00                      |                         | Sub-index: 0x00 |                     |  |  |
| Size:                                | 1                                   | Size:                                |                         | Size:           |                     |  |  |
| $\overline{\phantom{a}}$ 3<br>Value: |                                     | Value:                               | $\overline{\mathbf{2}}$ | Value: 2        |                     |  |  |
| Sub-index: 0x01                      |                                     | Sub-index: 0x01                      |                         | Sub-index: 0x01 |                     |  |  |
| Size:                                | 4                                   | Size:                                | 4                       | Size:           | 4                   |  |  |
|                                      | Value: 0x60400010 Value: 0x60410010 |                                      |                         |                 | Value: 0x20121610   |  |  |
| Sub-index: 0x02                      |                                     | $\overline{\text{Sub}}$ -index: 0x02 |                         | Sub-index: 0x02 |                     |  |  |
| Size:                                | 4                                   | Size:                                | 4                       | Size:           | 4                   |  |  |
| Value:                               |                                     |                                      |                         | Value:          | 0x20141620          |  |  |
| Sub-index: 0x03                      |                                     |                                      | Not Used                |                 | Not Used            |  |  |
| Size:                                | 4                                   |                                      |                         |                 |                     |  |  |
| Value:                               | 0x20141520                          |                                      |                         |                 |                     |  |  |

**Table 5.3 Cyclic data mapping configuration**

The format used to define the value of a mapped object is as follows: Bit 0 to 7: Length of the mapped object in bits (if a gap, bit length of the gap). Bit 8 to 15: Sub-index of the mapped object (if a gap, zero). Bit 16 to 31: Index of the mapped object (if a gap, zero). **NOTE**

The maximum number of mappings in one PDO is five. There are no restrictions on the data length of these 5 parameters (i.e. It is possible to map five, 32-bit parameters in one PDO). It is also possible to use a maximum of 2 x RxPDOs and 2 x TxPDOs. **NOTE**

### **5.1.4 Configuring the Sync Managers**

The Sync manager is used to control the transmission of CANopen PDOs over the EtherCAT network.

The following objects 0x1C12 - Sync manager 2 PDO assignment (RxPDO) and 0x1C13 - Sync manager 3 PDO assignment (TxPDO) are required to assign PDOs to the synchronization task. For the purpose of the example assign one RxPDO to sync manager 2 and two TxPDOs to sync manager 3.

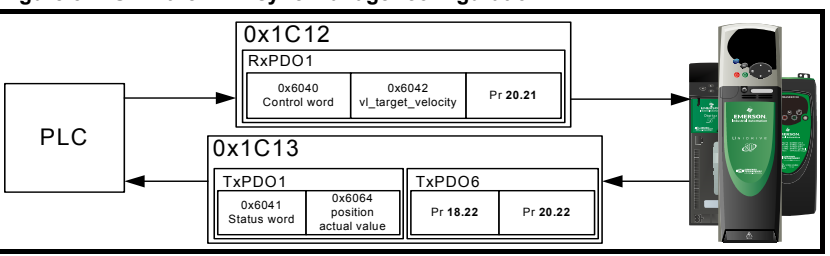

**Figure 5-2 SM-EtherCAT sync manager configuration**

[Safety](#page-4-4)  [Information](#page-4-4)

Information

[Introduction](#page-7-5)

Introduction

[Mechanical Installation](#page-9-2)

[Electrical Installation](#page-10-3)

**[Started](#page-12-0) [Getting](#page-12-0)** 

[Protocols](#page-18-2)

Protocols

[Drive profile \(DSP-402\) support](#page-27-2)

[Advanced features](#page-54-3)

[Diagnostics](#page-55-2)

Diagnostics

Quick<br>Reference

[Glossary Of Terms](#page-64-1)

#### **Assigning RxPDO to the Sync Manager**

To assign RxPDO1 to sync manager 2 PDO assignment set the values below to the following objects:

- Index: 0x1C12
- Sub index: 0x00
- Size: 1
- Value: 1

Setting object 0x1C12, sub-index 0 to a value of 1 (as above) indicates that one RxPDO will be assigned to the sync manager 2 assignment.

- Index: 0x1C12
- Sub index: 0x01
- Size: 2
- Value: 0x1600

Setting object 0x1C12, sub-index 1 to a value of 0x1600 (as above) maps RxPDO1 to the process data output sync.

#### **Assigning TxPDO to the Sync Manager**

To assign TxPDO1 to sync manager 3 PDO assignment set the values below to the following objects:

- Index: 0x1C13
- Sub index: 0x00
- Size: 1
- Value: 2

Setting object 0x1C13, sub-index 0 to a value of 2 (as above) indicates that two TxPDO's will be assigned to the sync manager 3 assignment.

- Index: 0x1C13
- Sub index: 0x01
- Size: 2
- Value: 0x1A00
- Index: 0x1C13
- Sub index: 0x02
- Size: 2
- Value: 0x1A05

Setting object 0x1C13, sub-index 1 to a value of 0x1A00 and sub-index 2 to a value of 0x1A05 (as above) maps TxPDO1 and TxPDO6 to the process data input sync.

Download the configuration to the master.

After downloading the configuration to the master the LED(s) on the front of the SM-EtherCAT should flash, depending on the port(s) connected.

Values written to parameters over RxPDOs should now be viewable using the drive's keypad so long as the master has put the slave into the Operational state; also, parameter values changed using the drive keypad will be updated on the master.

# <span id="page-16-0"></span>**5.2 Quick start flowchart**

[Figure 5-3](#page-16-1) details the steps required to achieve cyclic communications on the EtherCAT network. This flowchart should be used as the starting point for all configurations.

<span id="page-16-1"></span>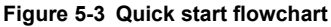

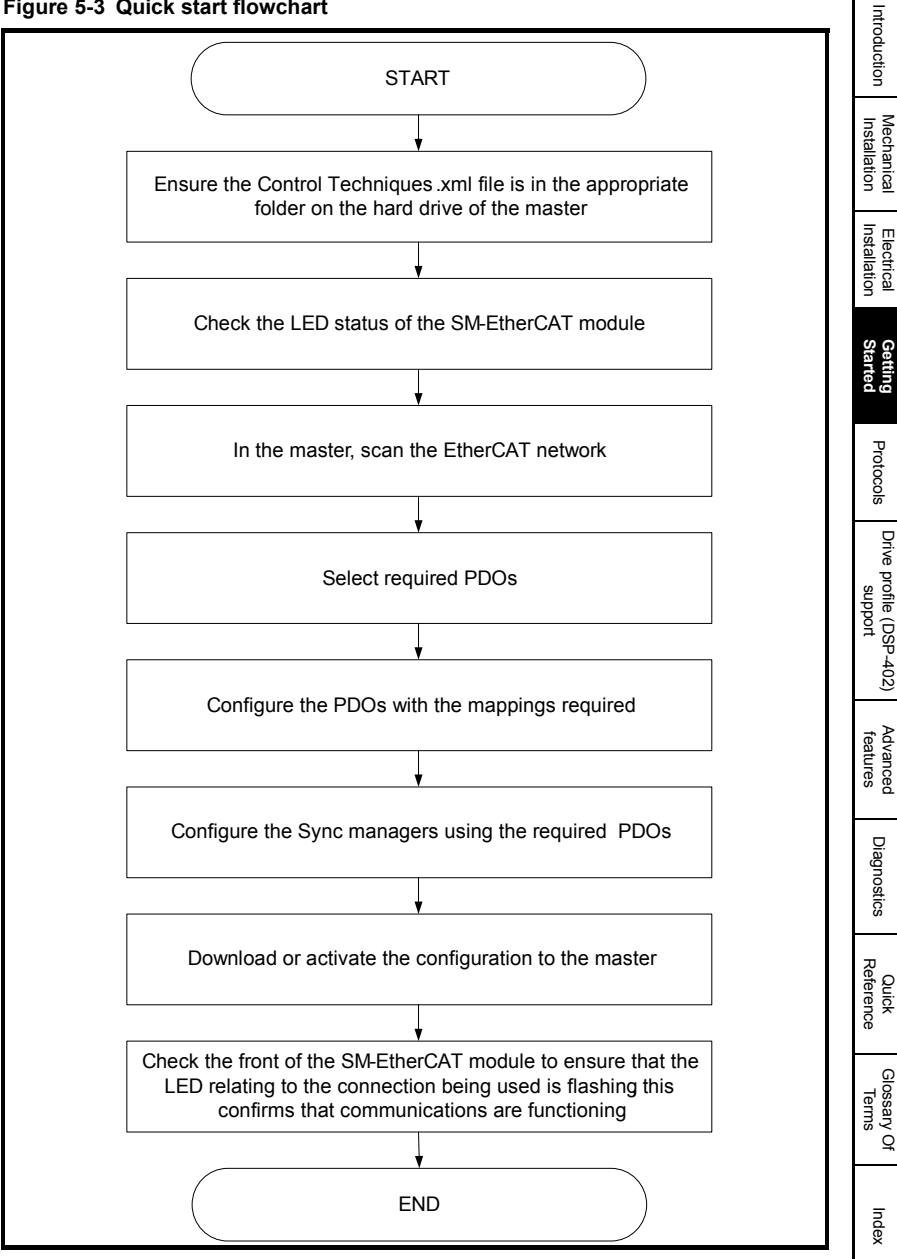

**Safety**<br>Information [Information](#page-4-4)

[Introduction](#page-7-5)

**[Started](#page-12-0) [Getting](#page-12-0)** 

[Protocols](#page-18-2)

# <span id="page-17-0"></span>**5.3 Saving parameters to the drive**

On the Unidrive SP, Affinity, Digitax ST and Commander SK to avoid loss of the configured settings when the drive is powered down it is necessary to write 1000 to Pr **MM.00** followed by pressing the reset button to perform a drive save. On Mentor MP Pr **MM.00** needs to be set to a value of 'SAVE' followed by pressing the reset button.

To store drive parameters:

- Set Pr **MM.00** to 1000 (Mentor MP Pr **MM.00**=SAVE).
- Press the red RESET button.

The drive will store all parameters (except Menu 20) but the operation of the SM-EtherCAT will not be affected. Changes made to the SM-EtherCAT configuration parameters will not take effect until the SM-EtherCAT is reset.

Unidrive-SP, Mentor MP, Affinity and Digitax ST: Menu 20 applications parameters may be saved if an Application Module is fitted, menu 20 is stored in the Application Module's memory. See the relevant Application Module documentation for more information. If the drive is running on backup supply only, Pr **MM.00** must be set to 1001 to perform a save. **NOTE**

This saves only drive and module parameters and not SM-EtherCAT related objects. **NOTE**

# <span id="page-17-1"></span>**5.4 Re-initialising the SM-EtherCAT**

### <span id="page-17-3"></span>**Table 5.4 SM-EtherCAT re-initialise**

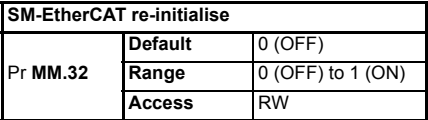

Changes to the SM-EtherCAT configuration in menu 15, 16 or 17 parameters (menu 15 and 16 on Affinity, menu 15 on Commander SK) will not take effect until the SM-EtherCAT has been re-initialised.

To re-initialise SM-EtherCAT:

- 1. Set Pr **MM.32** to ON.
- 2. When the sequence has been completed, Pr **MM.32** will be reset to OFF.
- 3. The SM-EtherCAT will re-initialise using the updated configuration.

The above sequence does NOT store the SM-EtherCAT configuration parameters in the drive or the SM-EtherCAT's internal FLASH memory. This parameter will change back to off immediately and as such the change may not be visible on the display. **NOTE**

# <span id="page-17-2"></span>**5.5 Re-initialise all Solutions Modules**

To re-initialise all Solutions Modules fitted on a Unidrive SP, Affinity or Digitax ST:

- 1. Set Pr **MM.00** to 1070.
- 2. Press the red RESET button on the drive.
- This sequence does NOT store the SM-EtherCAT configuration parameters in the drive or the SM-EtherCAT FLASH memory. **NOTE**
- On Commander SK drives, **Pr 00.00** is not available. **NOTE**

# <span id="page-18-2"></span><span id="page-18-0"></span>**6 Protocols**

# <span id="page-18-1"></span>**6.1 CANopen over EtherCAT (CoE)**

The CoE protocol over EtherCAT uses a modified form of the CANopen object dictionary. This is specified in [Table 6.1](#page-18-3):

### <span id="page-18-3"></span>**Table 6.1 CoE object dictionary**

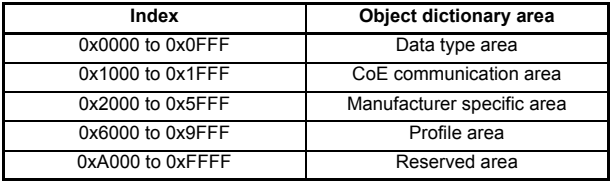

The object description format describes object related information such as size, range and descriptions and is detailed in [Table 6.2](#page-18-4):

#### <span id="page-18-4"></span>**Table 6.2 Object description format**

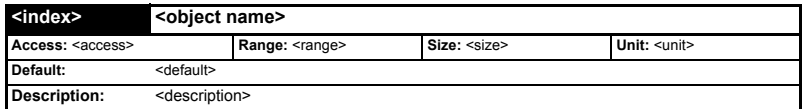

For entries having sub-indices:

#### **Table 6.3 Object description format with sub-indices**

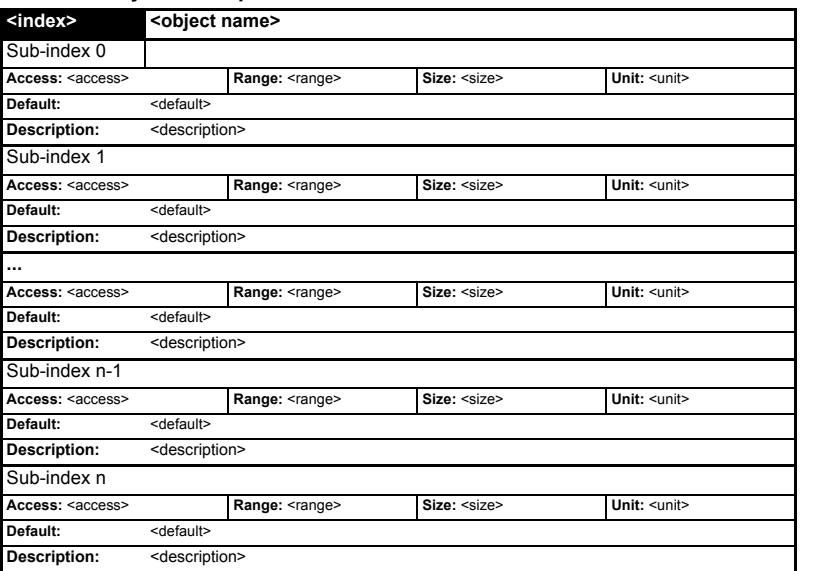

Safety<br>Information Introduction [Introduction](#page-7-5) [Mechanical Installation](#page-9-2) [Electrical Installation](#page-10-3) Getting Started [Getting Started](#page-12-2) **Protocols [Protocols](#page-18-0)** [Drive profile \(DSP-402\) support](#page-27-2) [Advanced features](#page-54-3) Diagnostics [Diagnostics](#page-55-2) Quick<br>Reference [Glossary Of Terms](#page-64-1) [Index](#page-66-0)

[Information](#page-4-4)

#### **Definitions:**

- <index>: A signed 16-bit number. This is the index of the object dictionary entry specified in four hexadecimal characters.
- $\cdot$  <access> : A value describing how the object may be accessed (RW = read/ write,  $RO = read-only$  and  $WO = write-only$ .
- <size> : The size of the object/sub-index in bytes.
- <span id="page-19-0"></span>• <unit> : The physical unit (e.g. ms, counts per second etc.).

# **6.1.1 CoE communication area**

The first set of objects specify general communication settings.

#### **Table 6.4 Device type object**

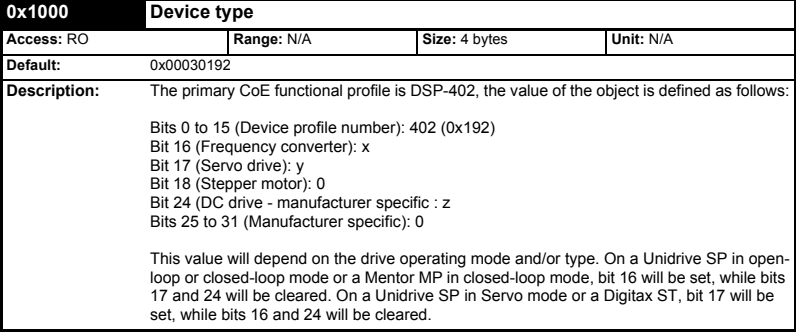

#### **Table 6.5 Identity object**

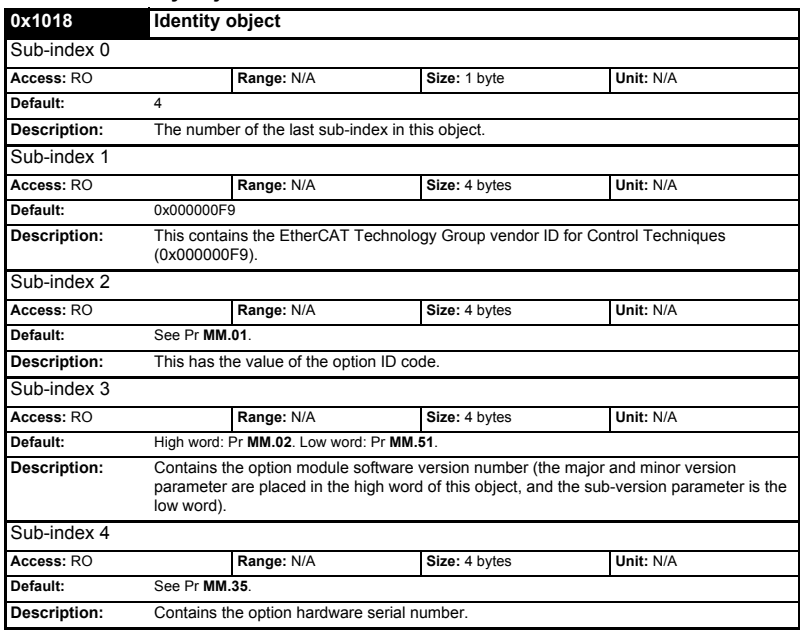

# **6.1.2 RxPDO mappings**

<span id="page-20-0"></span>Objects with indices from 0x1600 to 0x17FF specify receive PDO mappings. The mappings from DSP-402 are included as standard (the PDO mappings will have the following default values):

### **Table 6.6 RxPDO mappings**

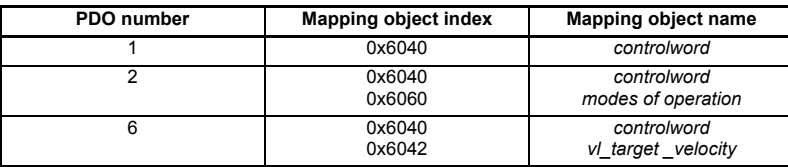

The RxPDO mappings objects are defined below. Each mapping object has the maximum number of sub-indices (each representing an object mapped to a PDO) defined in the XML configuration file (specified as "CF" in the descriptions below).

### **Table 6.7 RxPDO mapping 1**

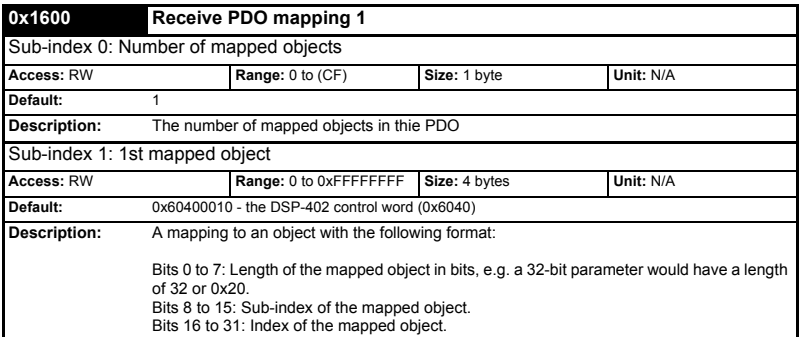

**Safety**<br>Information [Information](#page-4-4)

**[Protocols](#page-18-0)**

# **Table 6.8 RxPDO mapping 2**

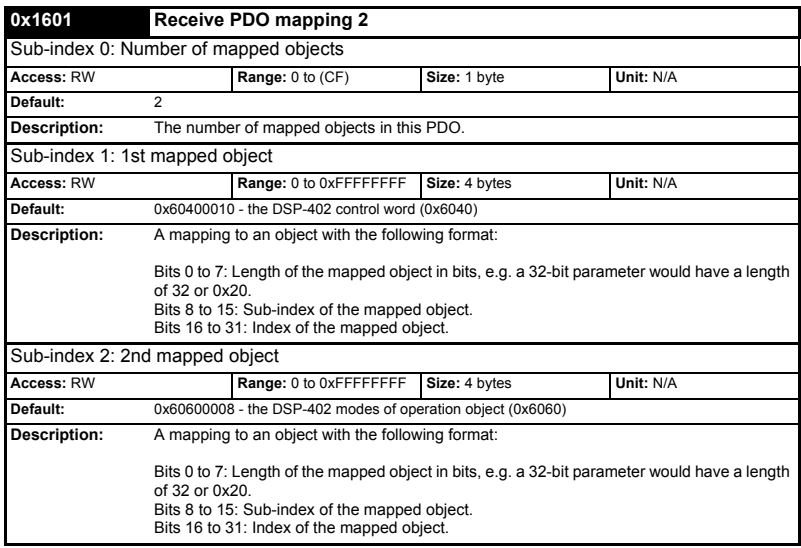

# **Table 6.9 RxPDO mapping 6**

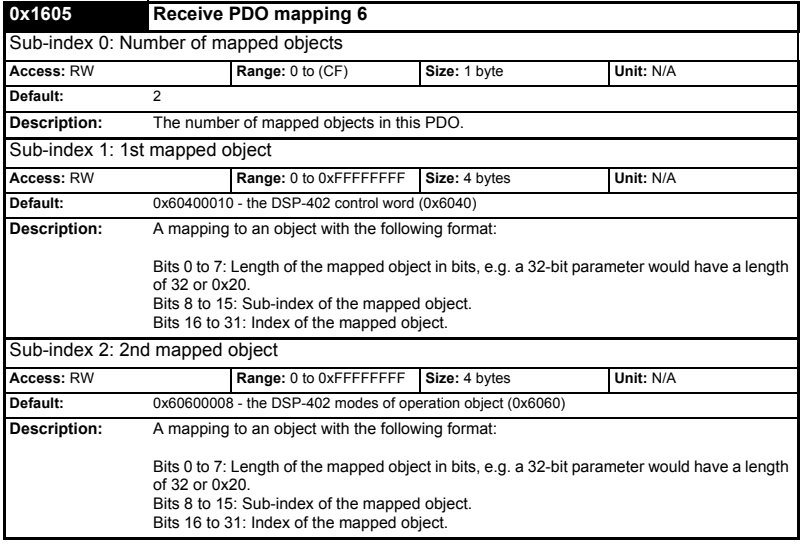

**Table 6.10 RxPDO mapping 22**

| 0x1615       |                                                                                                    | Receive PDO mapping 22                                         |               |           |  |  |
|--------------|----------------------------------------------------------------------------------------------------|----------------------------------------------------------------|---------------|-----------|--|--|
|              | Sub-index 0: Number of mapped objects                                                                                                    |                                                                |               |           |  |  |
| Access: RW   |                                                                                                    | Range: 0 to (CF)                                               | Size: 1 byte  | Unit: N/A |  |  |
| Default:     | 0                                                                                                    |                                                                |               |           |  |  |
| Description: | The number of mapped objects in thie PDO                                                                                                    |                                                                |               |           |  |  |
|              |                                                                                                    | Sub-indices 1 to 255: 1st to 255th mapped objects in this PDO. |               |           |  |  |
| Access: RW   |                                                                                                    | Range: 0 to 0xFFFFFFFF                                         | Size: 4 bytes | Unit: N/A |  |  |
| Default:     | 0                                                                                                    |                                                                |               |           |  |  |
| Description: |                                                                                                    | A mapping to an object with the following format:              |               |           |  |  |
|              | Bits 0 to 7: Length of the mapped object in bits, e.g. a 32-bit parameter would have a length<br>of 32 or 0x20.<br>Bits 8 to 15: Sub-index of the mapped object.<br>Bits 16 to 31: Index of the mapped object. |                                                                |               |           |  |  |

# **6.1.3 TxPDO mappings**

<span id="page-22-0"></span>Objects with the indices from 0x1A00 to 0x1BFF specify transmit PDO mappings. The following mappings from DSP-402 are included as standard:

#### **Table 6.11 TxPDO mappings**

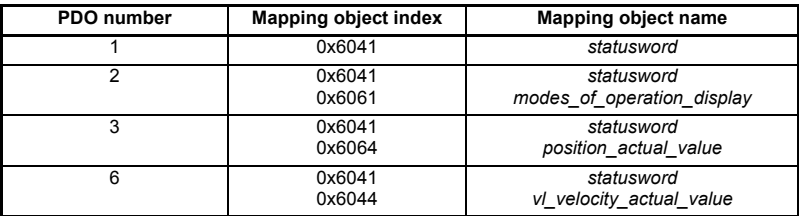

The PDO mapping objects are defined below. Each mapping object has the maximum number of sub-indices (each representing an object mapped to a PDO) defined in the XML configuration file.

#### **Table 6.12 TxPDO mapping 1**

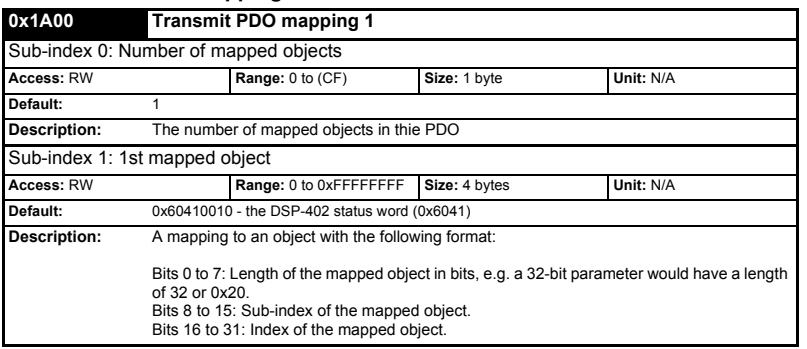

[Safety](#page-4-4)  [Information](#page-4-4)

Information

[Introduction](#page-7-5)

Introduction

[Mechanical Installation](#page-9-2)

[Electrical Installation](#page-10-3)

[Getting Started](#page-12-2)

Getting Started

**[Protocols](#page-18-0)**

**Protocols** 

[Drive profile \(DSP-402\) support](#page-27-2)

[Advanced features](#page-54-3)

[Diagnostics](#page-55-2)

Diagnostics

Quick<br>Reference

[Glossary Of Terms](#page-64-1)

# **Table 6.13 TxPDO mapping 2**

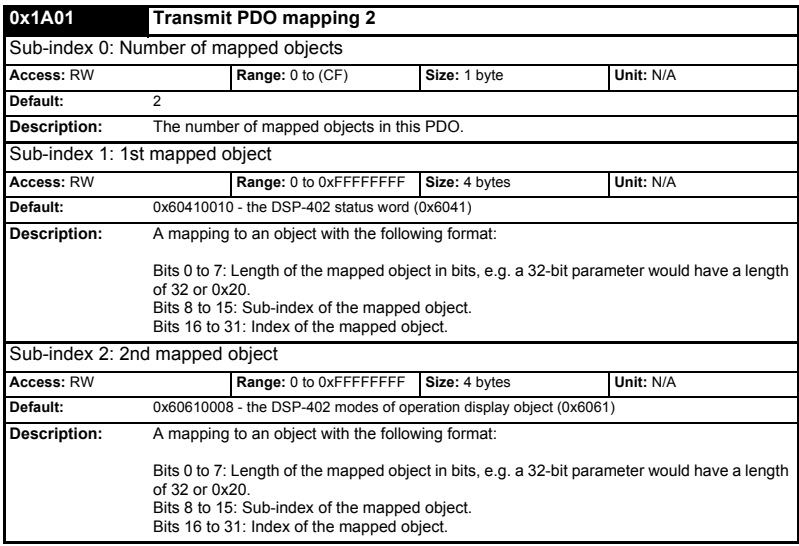

# **Table 6.14 TxPDO mapping 3**

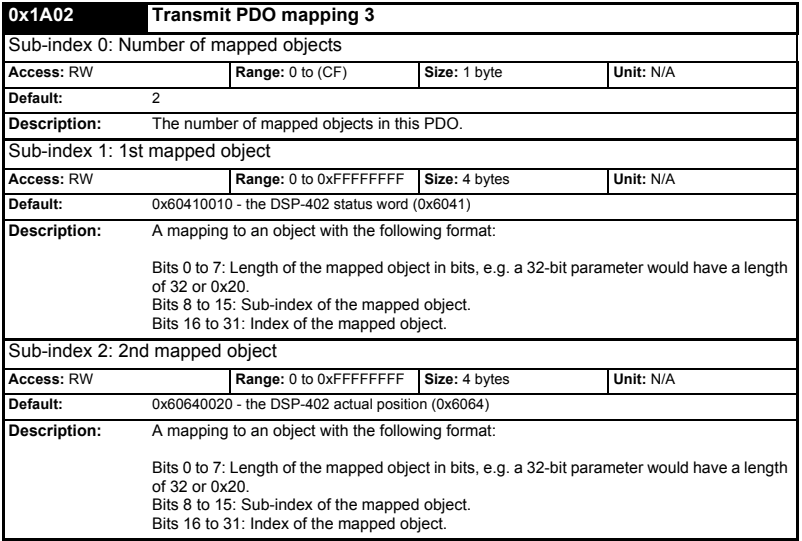

### **Table 6.15 TxPDO mapping 6**

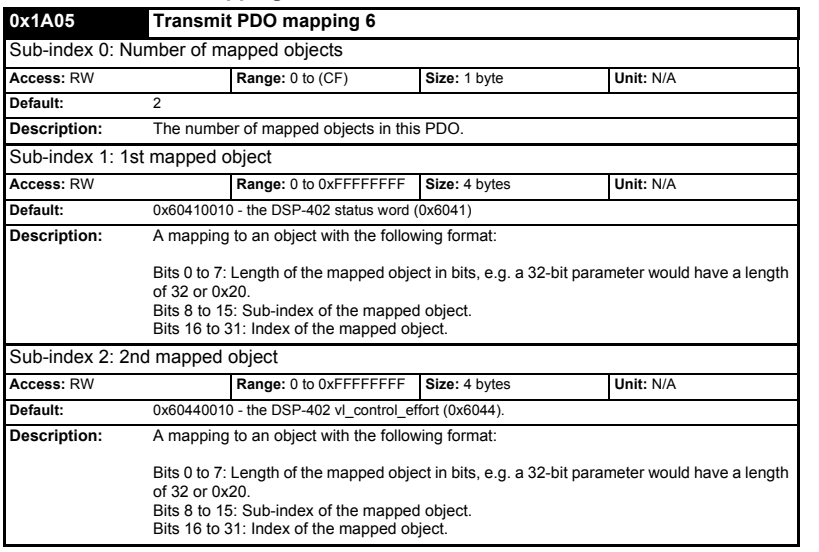

# **Table 6.16 TxPDO mapping 22**

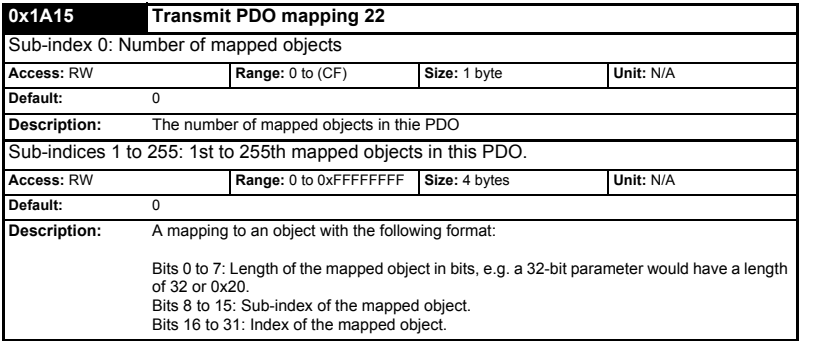

Safety<br>Information [Information](#page-4-4)

[Introduction](#page-7-5)

Introduction

[Mechanical Installation](#page-9-2)

[Electrical Installation](#page-10-3)

[Getting Started](#page-12-2)

Getting Started

**[Protocols](#page-18-0)**

Protocols

[Drive profile \(DSP-402\) support](#page-27-2)

[Advanced features](#page-54-3)

[Diagnostics](#page-55-2)

Diagnostics

Quick<br>Reference

[Glossary Of Terms](#page-64-1)

# **6.1.4 Sync manager configuration**

<span id="page-25-0"></span>The sync managers are the EtherCAT means for setting access attributes for different areas of memory and triggering or notifying the application when the memory is accessed. The following objects specify how the sync managers (and thus corresponding memory areas) are utilised by the CoE protocol.

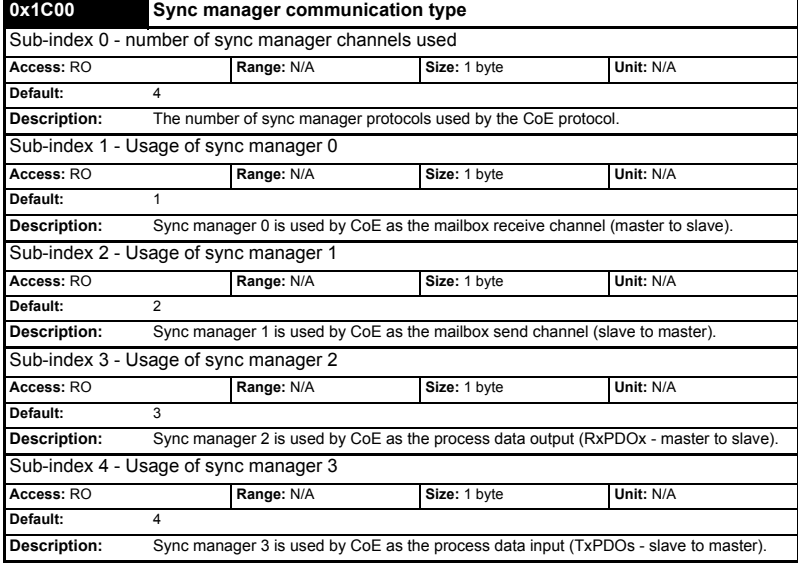

**Table 6.17 Sync manager communication type object**

### **Table 6.18 Sync manager 0 PDO assignment object**

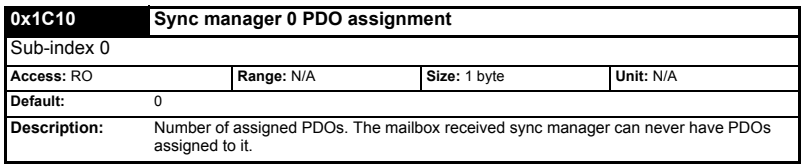

#### **Table 6.19 Sync manager 1 PDO assignment object**

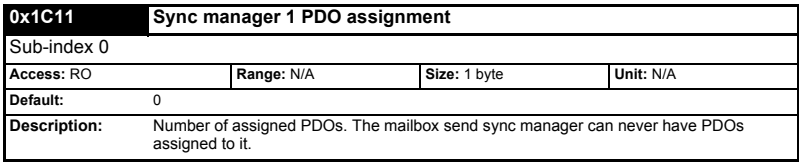

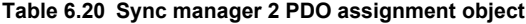

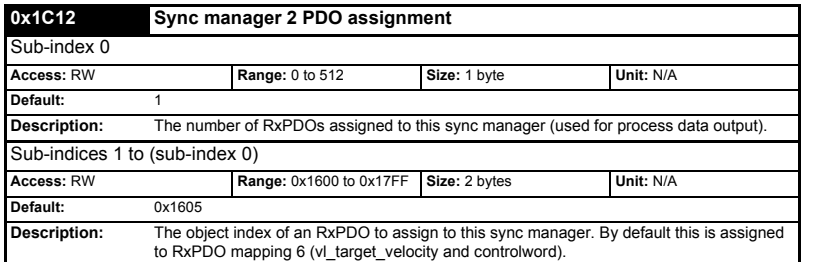

# **Table 6.21 Sync manager 3 PDO assignment object**

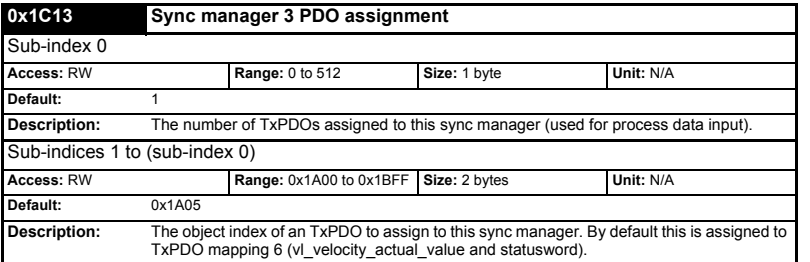

# **6.1.5 Feedback encoder source**

#### **Table 6.22 Feedback encoder source**

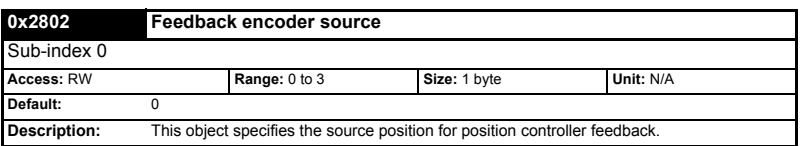

Safety<br>Information [Information](#page-4-4)

[Introduction](#page-7-5)

Introduction

Mechanical<br>Installation

# <span id="page-27-0"></span>**7 Drive profile (DSP-402) support**

<span id="page-27-2"></span>SM-EtherCAT supports the following modes of the DSP-402 profile:

- Interpolated position mode
- vl velocity mode
- <span id="page-27-5"></span>• Profile torque mode

# <span id="page-27-1"></span>**7.1 0x6040 Controlword**

This provides the primary method of controlling the behavior of the drive e.g. enabling, disabling, resetting, etc. [Table 7.1](#page-27-3) describes the format of the control word. The individual bits are used in combinations (see [Table 7.2\)](#page-27-4) to sequence the drive through the state machine described in [Figure 7-1](#page-30-0).

#### <span id="page-27-3"></span>**Table 7.1 Controlword**

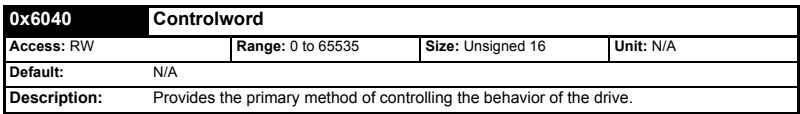

#### <span id="page-27-4"></span>**Table 7.2 Controlword bit functions**

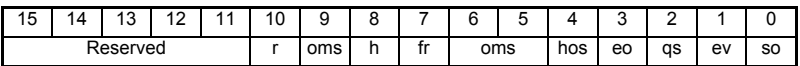

LEGEND: ms = manufacturer-specific; r = reserved; oms = operation mode specific; h = halt; fr = fault reset; hos = homing operation start; eo = enable operation;  $q_s$  = quick stop;  $ev =$ enable voltage; so = switch on

#### **Table 7.3 Command coding**

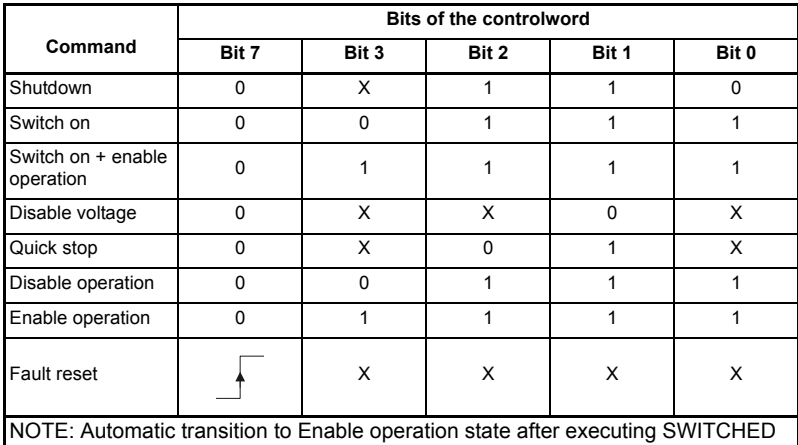

ON state functionality.

# <span id="page-28-0"></span>**7.2 0x6041 Statusword**

<span id="page-28-3"></span>This provides feedback about the current operating state of the drive. [Table 7.4](#page-28-2) describes the format of the status word and illustrates how the individual statusword bits are combined to represent the current state of the drive.

#### <span id="page-28-2"></span>**Table 7.4 Statusword**

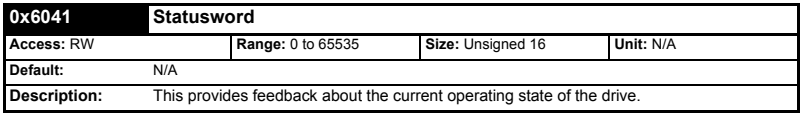

#### **Table 7.5 Statusword bit functions**

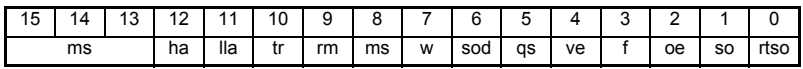

LEGEND: ms = manufacturer-specific; ha = homing attained; oms = operation mode specific; ila = internal limit active; tr = target reached;  $rm = remote$ ;  $w = warning$ ; sod = switch on disabled;  $qs =$ quick stop; ve = voltage enabled;  $f =$  fault; oe = operation enabled; so = switched on; rtso = ready to switch on

#### **Table 7.6 State coding**

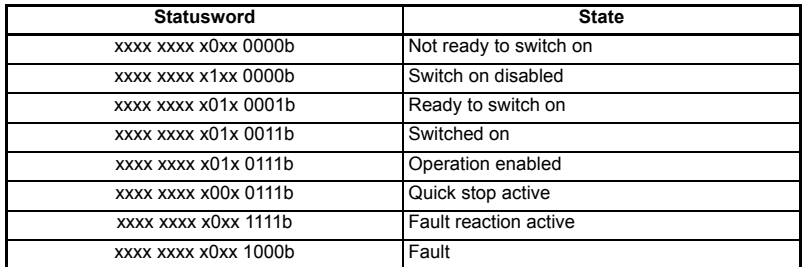

# <span id="page-28-1"></span>**7.3 Common profile features**

### **7.3.1 Sequencing control**

These are the supported objects used to control the drive:

#### **Table 7.7 Sequencing control supported objects**

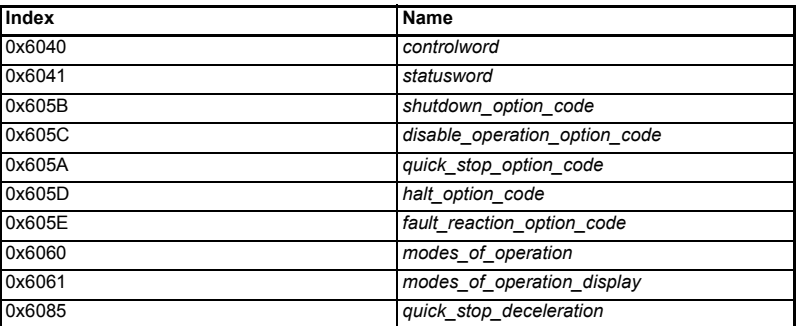

[Safety](#page-4-4)  [Information](#page-4-4)

Information

[Introduction](#page-7-5)

Introduction

The behavior of the sequencing control is shown in Figure 7-1 *[CoE state machine](#page-30-0) [diagram](#page-30-0)* . This state machine indicates how the drive will be controlled. For clarity the Statusword is abbreviated to 'SW' in the diagram.

When in the 'QUICK STOP ACTIVE' state, the currently selected mode of operation indicates how a quick stop function should be handled. When the drive is stopped, and the Quick stop option code doesn't indicate that the state should remain at 'QUICK STOP ACTIVE', the state will move to 'SWITCH ON DISABLED'.

When in the 'OPERATION ENABLED' or 'QUICK STOP ACTIVE' states it is not possible to change the *mode\_of\_operation* object. This is to ensure that the motor is stopped before changing the operation mode.

The SM-EtherCAT master device must be in the operational state before the state machine can move from the 'SWITCH ON DISABLED' state to the 'READY TO SWITCH ON' state. If the master leaves the operational state while the state machine is in the 'SWITCH ON', 'OPERATION ENABLE' , 'QUICK STOP ACTIVE' or 'READY TO SWITCH ON' state then the option will transition to the 'SWITCH ON DISABLED' state. This implies that the drive will be inhibited and the motor will coast.

<span id="page-30-0"></span>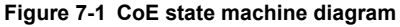

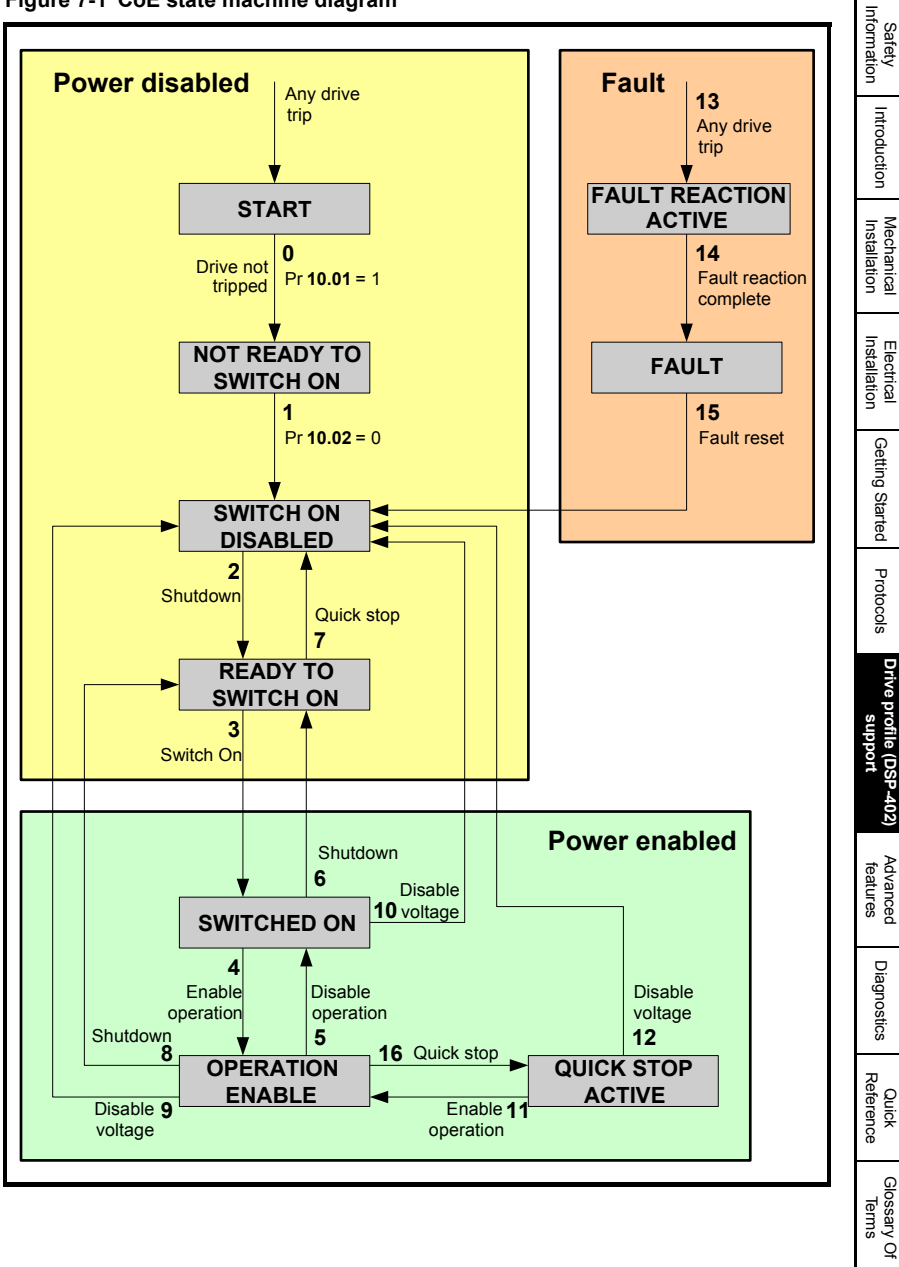

| <b>Transition</b> | Event(s)                                                                                                    | Action(s)                                                                                                    |
|-------------------|----------------------------------------------------------------------------------------------------|----------------------------------------------------------------------------------------------------|
| 0                 | Automatic transition after power-on or<br>reset application                                                                                                    | Drive device self-test and/or self<br>initialisation shall be performed                                                                                                    |
| 1                 | Automatic transition                                                                                                    | Communication shall be activated                                                                                                    |
| $\overline{2}$    | Shutdown command from control<br>device or local signal                                                                                                    | None                                                                                                    |
| 3                 | Switch on command received from<br>control device or local signal                                                                                                    | Power section shall be switched on if<br>not already switched on                                                                                                    |
| 4                 | Enable operation command received<br>from control device or local signal                                                                                                    | Drive function shall be enabled and<br>clear all internal set-points                                                                                                    |
| 5                 | Disable operation command received<br>from control device or local signal                                                                                                    | Drive function shall be disabled                                                                                                    |
| 6                 | Shutdown command received from<br>control device or local signal                                                                                                    | The high-power shall be switched-off<br>immediately, and the motor shall be free<br>to rotate if not braked; additional action<br>depends on the shutdown option code                                                        |
| 7                 | Quick stop or disable voltage command<br>from control device or local signal                                                                                                    | None                                                                                                    |
| 8                 | Shutdown command from control<br>device or local signal                                                                                                    | The high-power shall be switched off<br>immediately if possible, and the motor<br>shall be free to rotate if not braked                                                                                                    |
| 9                 | Disable voltage command from control<br>device or local signal                                                                                                    | The high-power shall be switched off<br>immediately if possible, and the motor<br>shall be free to rotate if not braked                                                                                                    |
| 10                | Disable voltage or quick stop command<br>from control device or local signal                                                                                                    | The high-power shall be switched off<br>immediately if possible, and the motor<br>shall be free to rotate if not braked                                                                                                    |
| 11                | Quick stop command from control<br>device or local signal                                                                                                    | The quick stop function shall be started                                                                                                    |
| 12                | Automatic transition when the quick<br>stop function is completed and quick<br>stop option code 1, 2, 3 or 4 disable<br>voltage command received from control<br>device (dependant on the quick stop<br>option code) | The power section shall be switch off                                                                                                    |
| 13                | Fault signal                                                                                                    | The configure fault reaction function<br>shall be executed                                                                                                    |
| 14                | Automatic transition                                                                                                    | The drive function shall be disabled; the<br>high-power may be switched off                                                                                                    |
| 15                | Fault reset command from control<br>device or local signal                                                                                                    | A reset of the fault condition is carried<br>out, if no fault exists currently on the<br>drive device; after leaving the Fault<br>state, the Fault reset bit in the<br>controlword shall be cleared by the<br>control device |
| 16                | Enable operation command from control<br>device, if the quick stop option code is<br>5, 6, 7 or 8                                                                                                    | The drive function shall be enabled                                                                                                    |

**Table 7.8 CoE state machine transition and events**

When the SM-EtherCAT module transitions from the EtherCAT Safe-operational state to the EtherCAT Operational state, a number of drive parameters are set to allow the CoE profiles to control the drive and motor (unless object 0x2805 has been set to disable this). These parameters are set in the following order:

- Pr **6.42** to 0
- Pr **6.43** to On
- Pr **3.22** to 0 (where present)
- Pr **3.23** to On (where present)
- Pr **3.13** to Off (In open-loop operating modes)
- Pr **2.10** to 1
- Pr **2.20** to 1
- Pr **2.02** to On
- Pr **1.04** to 0
- Pr **1.21** to 0
- Pr **1.38** to 0
- Pr **1.08** to Off
- Pr **1.10** to On
- Pr **1.09** to Off
- Pr **1.15** to 1
- Pr **1.14** to 3

These values are set once and not continuously forced. They are not reset when leaving the Operational state. In addition, the option starts to write parameters implicitly mapped by the CoE profiles, when moving to the Operational state.

### **7.3.2 0x605A Quick stop option code**

<span id="page-32-0"></span>This object indicates what action is perfomed when the quick stop function is executed. The slow down ramp is the deceleration value of the used mode of operations.

#### **Table 7.9 Quick\_stop\_option\_code**

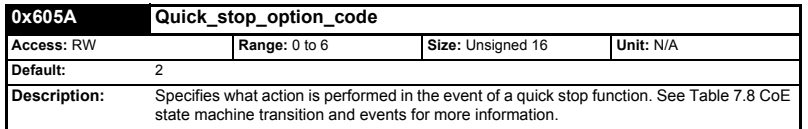

#### **Table 7.10 Quick stop value definitions**

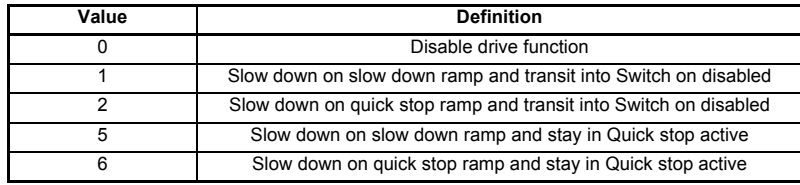

[Safety](#page-4-4)  [Information](#page-4-4)

Information

[Introduction](#page-7-5)

Introduction

[Mechanical Installation](#page-9-2)

## **7.3.3 0x605B Shutdown\_option\_code**

<span id="page-33-0"></span>This object is used to control what action is performed if there is a transition from the Operation Enabled state to the Ready To Switch On state.

#### **Table 7.11 Shutdown\_option\_code**

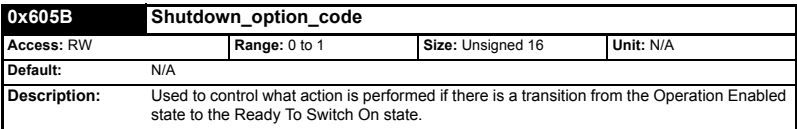

#### **Table 7.12 Shutdown\_option\_code values**

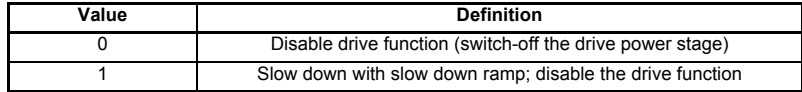

# **7.3.4 0x605C Disable\_operation\_option\_code**

<span id="page-33-1"></span>Disable drive function (switch-off the drive power stage).

This object is used to control what action is performed if there is a transition from the 'Operation Enabled' state to the 'Switched On' state.

#### **Table 7.13 Disabled\_operation\_option\_code**

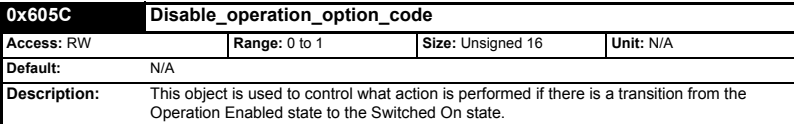

#### **Table 7.14 Disable\_operation\_option\_code values**

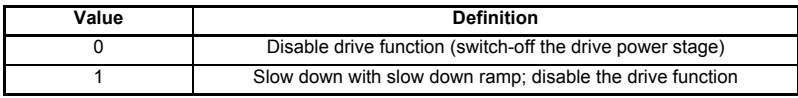

#### **7.3.5 0x605E Fault\_reaction\_option\_code**

<span id="page-33-2"></span>This object is used to control what action is performed when a fault is detected. This object is ignored if the drive is tripped.

#### **Table 7.15 Fault\_reaction\_option\_code**

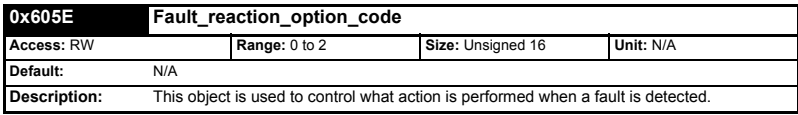

#### **Table 7.16 Fault\_reaction\_option\_code values**

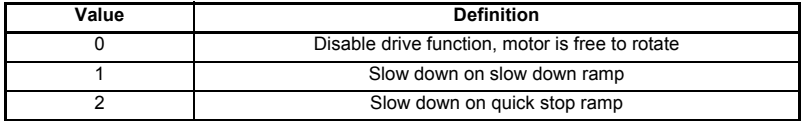

# **7.3.6 0x6060 Modes\_of\_operation**

<span id="page-34-0"></span>This object is used to request a change in the mode of operation.

#### **Table 7.17 Modes\_of\_operation**

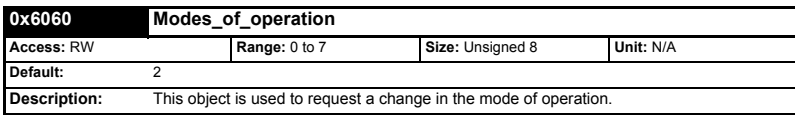

#### **Table 7.18 Modes\_of\_operation values**

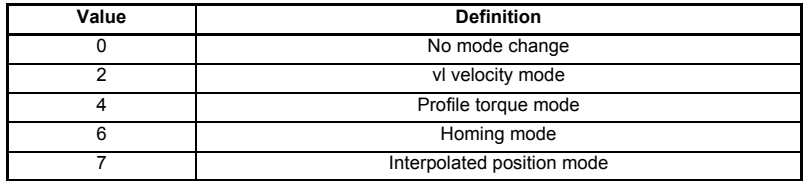

#### **7.3.7 0x6061 Modes\_of\_operation\_display**

<span id="page-34-1"></span>This read only object indicates the active mode of operation.

#### **Table 7.19 Modes\_of\_operation\_display**

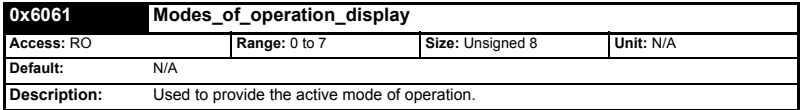

#### **Table 7.20 Modes\_of\_operation\_display values**

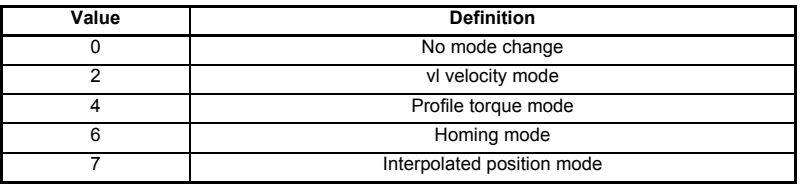

#### **7.3.8 0x6085 Quick\_stop\_deceleration**

<span id="page-34-2"></span>This object is used to configure the deceleration rate used to stop the motor when the quick stop function is activated and the quick stop code object (0x605A) is set to 2 or 6. The quick stop deceleration is also used if the fault reaction code object (0x605E) is 2. The value is given in user-defined acceleration units.

#### **Table 7.21 Quick\_stop\_deceleration**

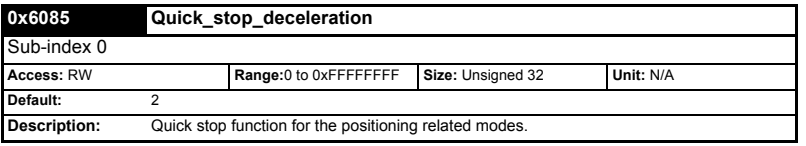

[Safety](#page-4-4)  [Information](#page-4-4)

hformatior

[Introduction](#page-7-5)

Introduction

[Mechanical Installation](#page-9-2)

[Electrical Installation](#page-10-3)

[Getting Started](#page-12-2)

Getting Started

Protocols [Protocols](#page-18-2)

uoddns

# **7.3.9 Profile units**

The implementation provides a means to convert profile units into position controller and drive units. All scaling values are standard profile objects. The following objects are supported:

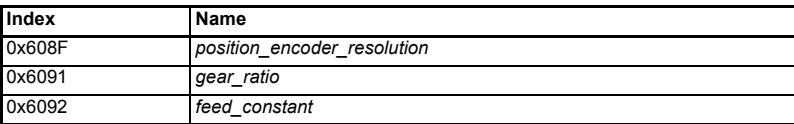

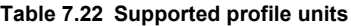

For positions, the scaling control includes a feed constant, a gear ratio and an encoder revolution. These values are combined by the implementation into a simple scaling numerator and denominator. It is possible to change these values non-cyclically (i.e. using SDOs), in which case the scaling numerator and denominator and any position limit values are recalculated in the background. It is not, however, possible to change these values cyclically (i.e. by mapping PDOs to them).

For velocities, in addition to the position constants described above. These values are combined into a simple numerator and denominator to scale velocities to internal velocity units. This scaling also properly handles remainders (i.e. when used on a reference or feedback, accumulate the remainder and add it to subsequent velocity values, and when used with a limit, round up or down). It is possible to change these values non-cyclically (i.e. using SDOs), in which case the scaling numerator and denominator is recalculated in the background. It is also necessary to re-scale velocity limit values with the new factor. It is not possible to change these values cyclically (i.e. by mapping PDOs to them).

### **7.3.10 0x608F Position\_encoder\_resolution**

<span id="page-35-0"></span>This read only object indicates the configured encoder increments per number of motor revolutions. The information is read from the drive's encoder configuration.

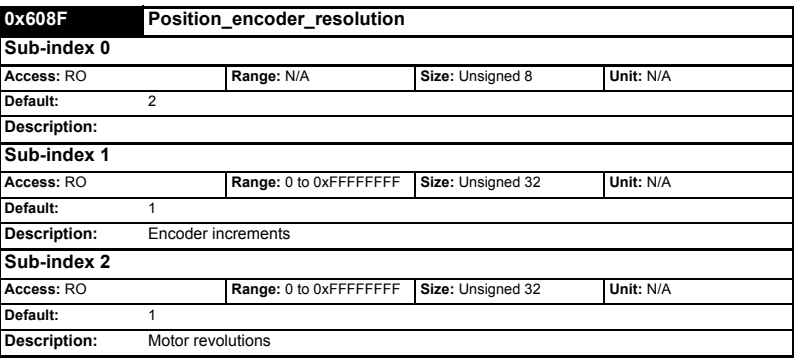

**Table 7.23 Position\_encoder\_resolution**

#### **7.3.11 0x6091 Gear\_ratio**

<span id="page-35-1"></span>This object is used to apply scaling. When configured, appropriate user units can be used to control the position of the shaft beyond a gearbox. The gear ratio is calculated using the following formula:

#### **gear ratio = motor shaft revolutions / driving shaft revolutions**

**Table 7.24 Gear\_ratio**

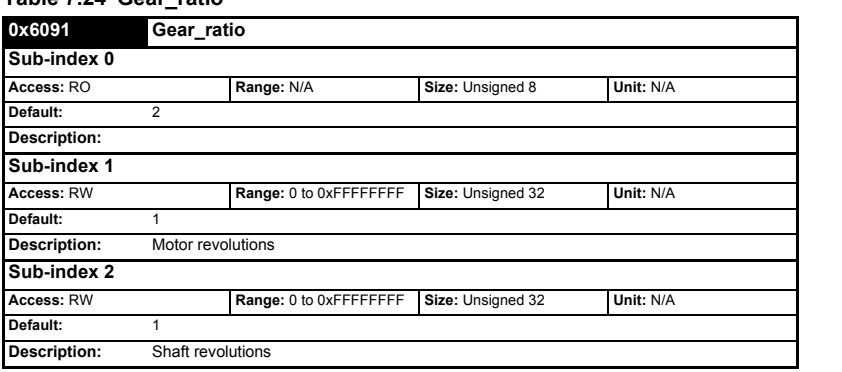

### **7.3.12 0x6092 Feed\_constant**

<span id="page-36-0"></span>This is used to configure a feed constant. This is the measurement distance per one revolution of the output shaft of the gearbox. The feed constant is calculated using the following formula:

#### **feed constant = feed / driving shaft revolutions**

The feed should be provided in user-defined position units

#### **Table 7.25 Feed\_constant**

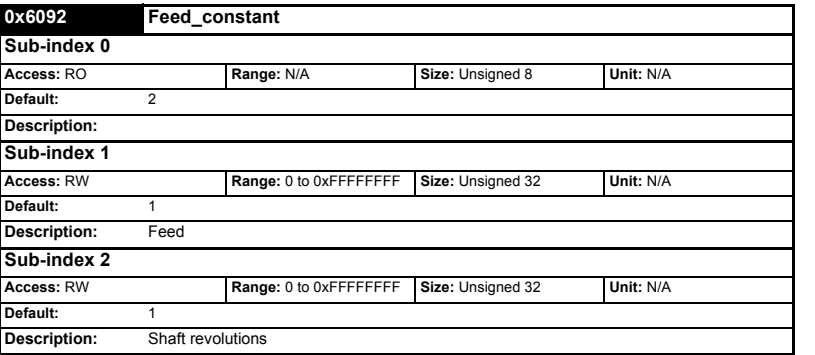

### **7.3.13 Basic position control**

Basic position control is supported on the Unidrive SP in servo mode, closed-loop vector mode and RFC mode. It works on the Digitax ST and Mentor MP but is not supported in open-loop or regen mode on any of the drives. If is also not available on Commander SK or Affinity. The position control described here is used under the interpolated position mode of operation.

[Safety](#page-4-4)  [Information](#page-4-4)

hformatior

[Introduction](#page-7-5)

Introduction

[Mechanical Installation](#page-9-2)

[Electrical Installation](#page-10-3)

[Getting Started](#page-12-2)

Getting Started

[Table 7.26](#page-37-0) lists the objects that are supported:

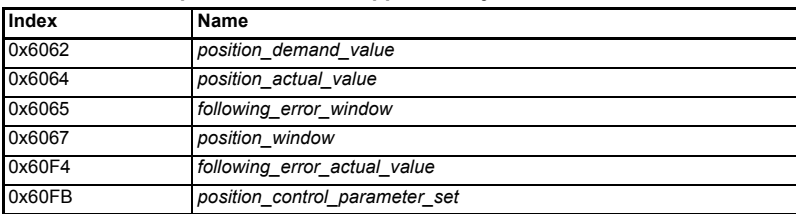

#### <span id="page-37-0"></span>**Table 7.26 Basic position control supported objects**

### **7.3.14 0x6062 Position\_demand\_value**

<span id="page-37-1"></span>This read only object is used to provide the currently demanded position value. The value is given in user defined position units.

#### **Table 7.27 Position\_demand\_value**

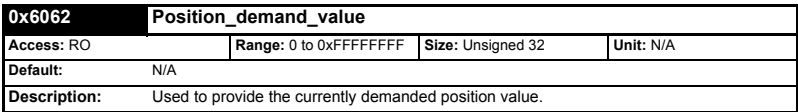

#### **7.3.15 0x6064 Position\_actual\_value**

<span id="page-37-2"></span>This read only object provides the actual value of the position feedback device. The value is given in internal units.

#### **Table 7.28 Position\_actual\_value**

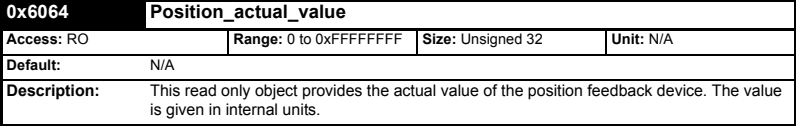

# **7.3.16 0x60F4 Following\_error\_actual\_value**

<span id="page-37-3"></span>This read only object provides the actual value of the following error. The value is given in user-defined position units.

#### **Table 7.29 Following\_error actual\_value**

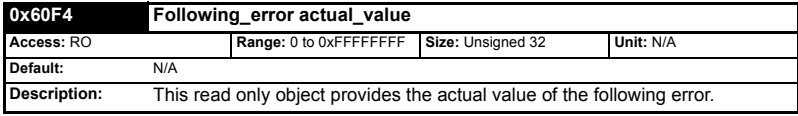

# **7.3.17 0x60FB Position\_control\_parameter\_set object**

#### <span id="page-38-2"></span>**Table 7.30 Position\_control\_parameter\_set object**

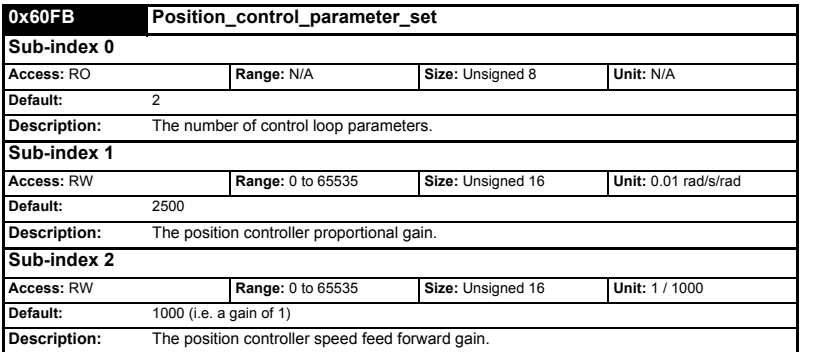

The APC position controller kernel is used by the basic internal position control.

The *position demand value* object contains the value supplied by either the interpolated position mode or the profile position mode (in user units). It is updated every control loop cycle. This object can be mapped as cyclic data.

# <span id="page-38-0"></span>**7.4 Interpolated position mode**

Interpolated position mode operates on the Unidrive SP in servo mode, closed-loop vector mode and RFC mode. This mode also operates on the Digitax ST and Mentor MP. [Table 7.31](#page-38-1) lists the objects that are supported:

#### <span id="page-38-1"></span>**Table 7.31 Supported Interpolated position mode objects**

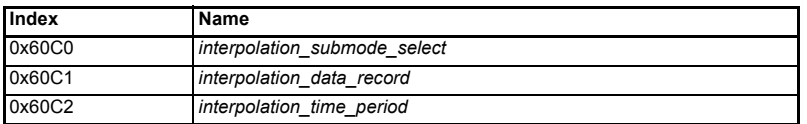

### **7.4.1 0x60C0 Interpolation\_sub-mode\_select**

#### <span id="page-38-3"></span>**Table 7.32 0x60C0 Interpolation\_sub-mode\_select**

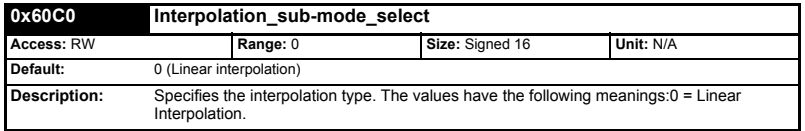

[Safety](#page-4-4)  [Information](#page-4-4)

hformatior

[Introduction](#page-7-5)

Introduction

[Mechanical Installation](#page-9-2)

[Electrical Installation](#page-10-3)

[Getting Started](#page-12-2)

Getting Started

Protocols [Protocols](#page-18-2)

# **7.4.2 0x60C1 Interpolation\_data\_record**

<span id="page-39-1"></span>This object is used to specify the target position. Linear interpolation is used to generate position demand values every 250µs. The position is specified in user-defined position units. The value is written into sub-index 1.

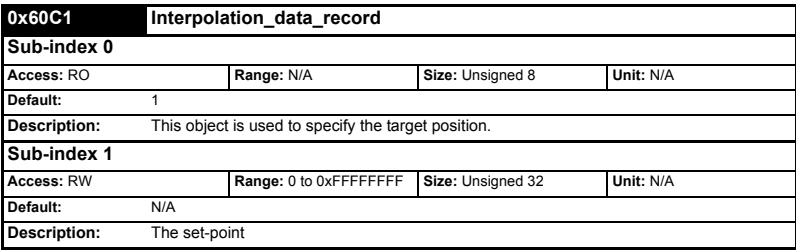

#### **Table 7.33 0x60C1 Interpolation\_data\_record**

### **7.4.3 0x60C2 Interpolation\_time\_period**

#### <span id="page-39-2"></span>**Table 7.34 Interpolation\_time\_period**

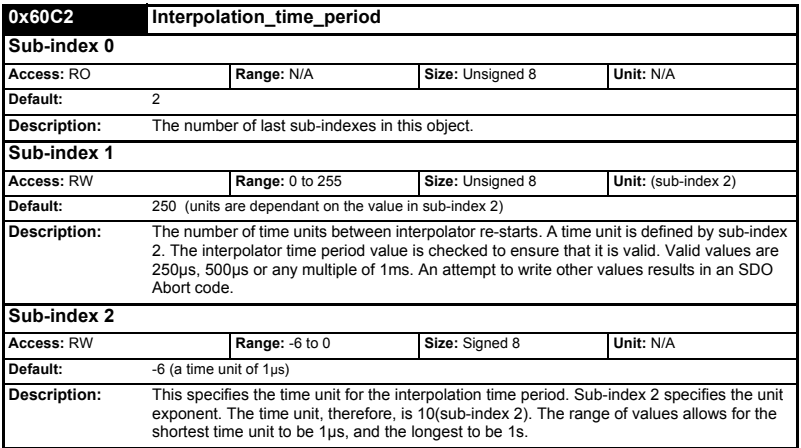

The implementation of interpolated position mode allows synchronous operation only, where a fixed, common interpolation interval is defined. The time specified must always be an integer multiple of the control loop cycle time. The time period index has a minimum value of -6 (i.e. the smallest time unit will be microseconds), see [Table 7.35](#page-39-0) for more information.

<span id="page-39-0"></span>**Table 7.35 Interpolation time period units**

| Value in 0x60C2, sub-index 2 | <b>Description</b>    |
|------------------------------|-----------------------|
|                              | 1 second              |
| -1                           | 0.1 of a second       |
| $-2$                         | 0.01 of a second      |
| $-3$                         | 0.001 of a second     |
| -4                           | 0.0001 of a second    |
| -5                           | $0.00001$ of a second |
| -6                           | 0.000001 of a second  |

The time period is checked to ensure that it is an integer multiple of the control loop cycle time. Only linear interpolation is currently supported. This type inserts a delay of one interpolation time period.

The input buffer has a maximum size of 1 data record, and a data record contains one position in profile-defined units. The buffer is a FIFO buffer. Every interpolator time period, a value is read from this buffer. The correct number of data points for a specific interpolation mode are stored internally. When a new position command is loaded in, the oldest position command in the data set is discarded.

# <span id="page-40-0"></span>**7.5 vl velocity mode**

Velocity mode is supported on Unidrive SP, Digitax ST, Affinity, Mentor MP and Commander SK. It is not, however, supported in regen modes. This mode uses the drive's speed handling and ramps.

When the attached drive is in either of the closed-loop or servo operating modes the scaled velocity is written to the drive internal speed shortcut. When the attached drive is in an open-loop operating mode the scaled velocity is written to the user preset reference parameter (Pr **1.21**). [Table 7.36](#page-40-1) lists the objects that are supported:

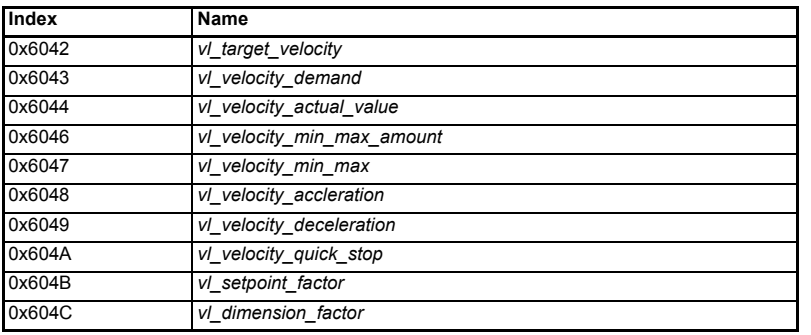

#### <span id="page-40-1"></span>**Table 7.36 vl velocity mode supported objects**

### **7.5.1 0x6042 vl\_target\_velocity**

<span id="page-40-2"></span>This object is used to set the required velocity of the system. It is multiplied by the vl dimension factor and the vl setpoint factor. The value is given in rpm, If the vl dimension factor has the value of 1, otherwise the value is in user units. Positive values indicate forward direction and negative values indicate reverse direction.

#### **Table 7.37 vl\_target\_velocity**

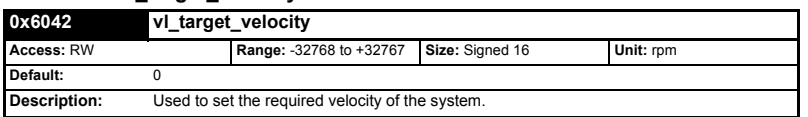

[Safety](#page-4-4)  [Information](#page-4-4)

Information

# **7.5.2 0x6043 vl\_velocity\_demand**

<span id="page-41-0"></span>This read only object provides the instantaneous velocity demand generated by the drive ramp function. The value is given in rpm if the vl\_dimension factor and the vl\_setpoint\_factor have the value 1, otherwise the value is in user units. Positive values indicate forward direction and negative values indicate reverse direction.

#### **Table 7.38 vl\_velocity\_demand**

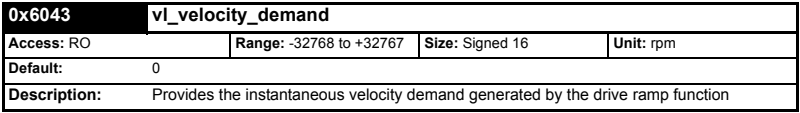

# **7.5.3 0x6044 vl\_velocity\_actual\_value**

<span id="page-41-1"></span>This read only object provides the velocity at the motor spindle or load. In a closed loop system this is determined from the motor feedback device and in an open loop system it is a copy of vl\_velocity\_demand.

The value is given in rpm if the vl\_dimension factor has the value of 1, otherwise the value is in user units. Positive values indicate forward direction and negative values indicate reverse direction.

#### **Table 7.39 vl\_velocity\_actual\_value**

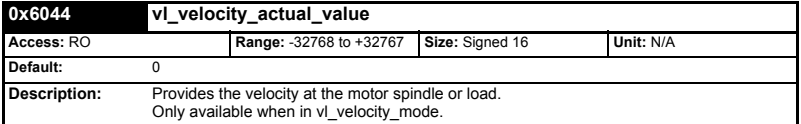

### **7.5.4 0x6046 vl\_velocity\_min\_max\_amount**

<span id="page-41-2"></span>This object is used to configure the minimum and maximum velocity.

The value is given in rpm if the vl\_dimension\_factor has the value of 1, otherwise the value is in user units.

#### **Table 7.40 vl\_velocity\_min\_max\_amount**

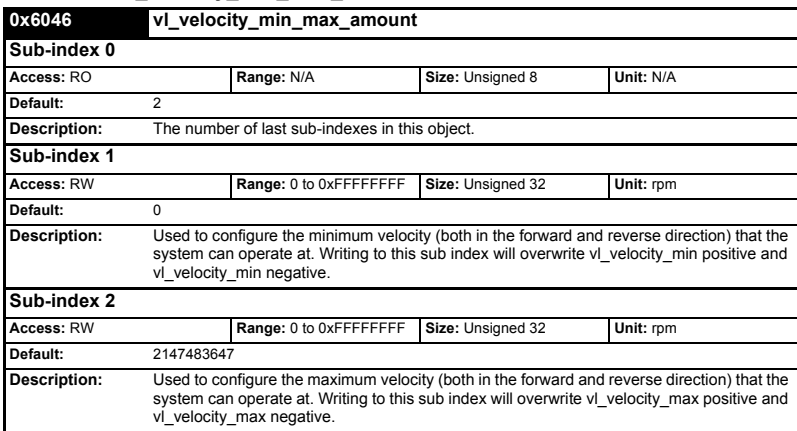

# **7.5.5 0x6047 vl\_velocity\_min\_max**

<span id="page-42-0"></span>This object is used to configure the minimum and maximum velocity.

The value is given in rpm if the vl\_dimension\_factor has the value of 1, otherwise the value is in user units.

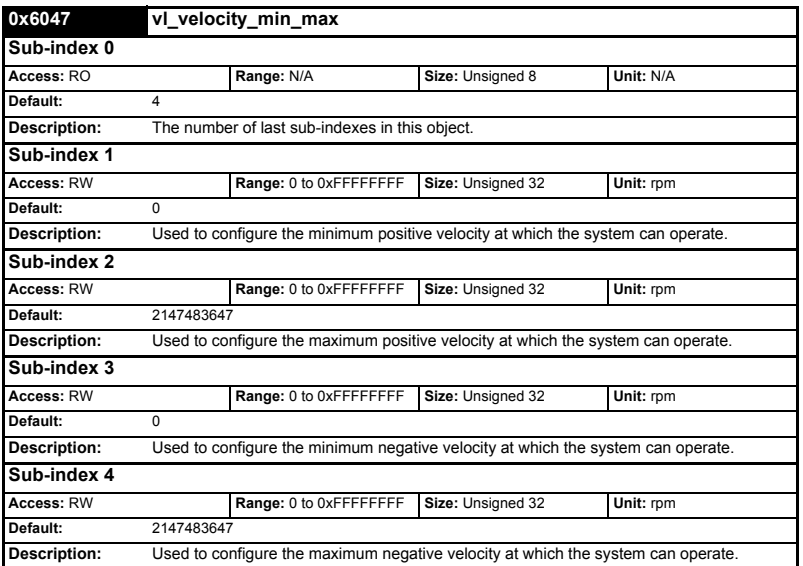

#### **Table 7.41 0x6047 vl\_velocity\_min\_max**

### **7.5.6 0x6048 vl\_velocity\_acceleration**

<span id="page-42-1"></span>This object is used to configure the delta speed and delta time of the slope of the acceleration ramp.

Example: To ramp to 1000 rpm in 5s, possible values for delta speed and delta time are 10000 and 50 respectively.

#### **vl\_velocity\_acceleration = delta speed / delta time**

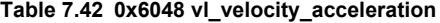

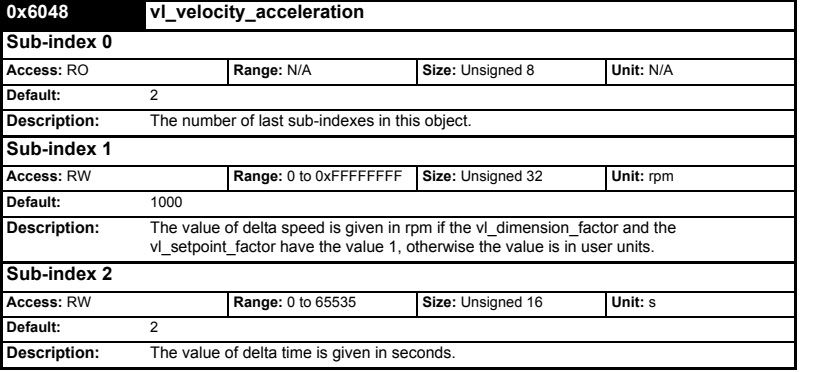

[Glossary Of Terms](#page-64-1)

### **7.5.7 0x6049 vl\_velocity\_deceleration**

<span id="page-43-0"></span>This object is used to configure the delta speed and delta time of the slope of the deceleration ramp.

Example: To decelerate by 800 rpm in 10s, possible values for delta speed and delta time are 8000 and 100 respectively.

#### **vl\_velocity\_deceleration = delta speed / delta time**

#### **Table 7.43 0x6049 vl\_velocity\_deceleration**

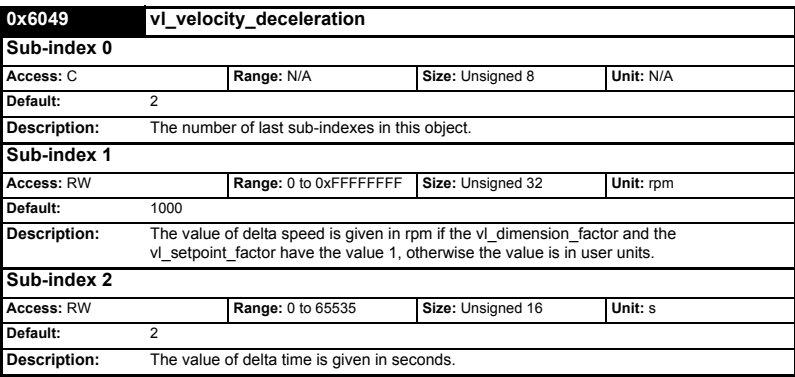

### **7.5.8 0x604A vl\_velocity\_quick\_stop**

<span id="page-43-1"></span>This object is used to configure the delta speed and delta time of the slope of the deceleration ramp for quick stop.

Example: To decelerate by 800 rpm in 10s, possible values for delta speed and delta time are 8000 and 100 respectively.

#### **vl velocity deceleration = delta speed / delta time**

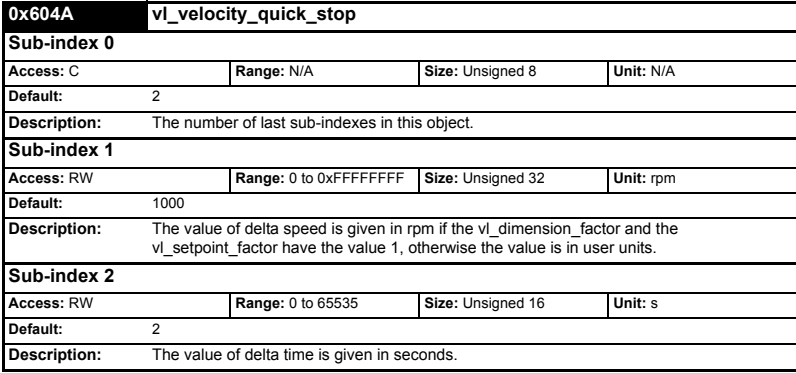

#### **Table 7.44 0x604A vl\_velocity\_quick\_stop**

# **7.5.9 0x604B vl\_setpoint\_factor**

<span id="page-44-0"></span>This object is used to configure the numerator and denominator of the vl\_setpoint\_factor. The vl\_setpoint\_factor modifies the resolution or directing range of the specified setpoint. It does not influence the velocity limit function and the ramp function. A value of 0 must not be used.

| 0x604B       | vi setpoint factor |                                                            |                  |           |  |  |
|--------------|--------------------|------------------------------------------------------------|------------------|-----------|--|--|
| Sub-index 0  |                    |                                                            |                  |           |  |  |
| Access: C    |                    | Range: N/A                                                 | Size: Unsigned 8 | Unit: N/A |  |  |
| Default:     | $\overline{2}$     |                                                            |                  |           |  |  |
| Description: |                    | The number of last sub-indexes in this object.             |                  |           |  |  |
| Sub-index 1  |                    |                                                            |                  |           |  |  |
| Access: RW   |                    | Range: -32768 to +32767                                    | Size: Signed 16  | Unit: N/A |  |  |
| Default:     | 1                  |                                                            |                  |           |  |  |
| Description: |                    | vl setpoint factor numerator (a value of 0 is not valid)   |                  |           |  |  |
| Sub-index 2  |                    |                                                            |                  |           |  |  |
| Access: RW   |                    | Range: -32768 to +32767                                    | Size: Signed 16  | Unit: N/A |  |  |
| Default:     |                    |                                                            |                  |           |  |  |
| Description: |                    | vl setpoint factor denominator (a value of 0 is not valid) |                  |           |  |  |

**Table 7.45 0x604B vl\_setpoint\_factor**

### **7.5.10 0x604C vl\_dimension\_factor**

This object is used to configure the numerator and denominator of the vl dimension factor. The vl dimension factor is used to scale the user units so that they can be used in a way that relates to the specific application.

#### **Calculating the vl dimension factor:**

Every user-specific velocity consists of a specific unit referred to as a specific unit of time (e.g. 1/s, bottles/min, m/s,...). The purpose of the vl\_dimension\_factor is to convert this specific unit to the revolutions/minute unit. A value of 0 must not be used.

**Velocity [user-defined unit] / Dimension factor [rpm/user-defined unit] = Velocity [rpm]**

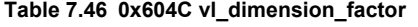

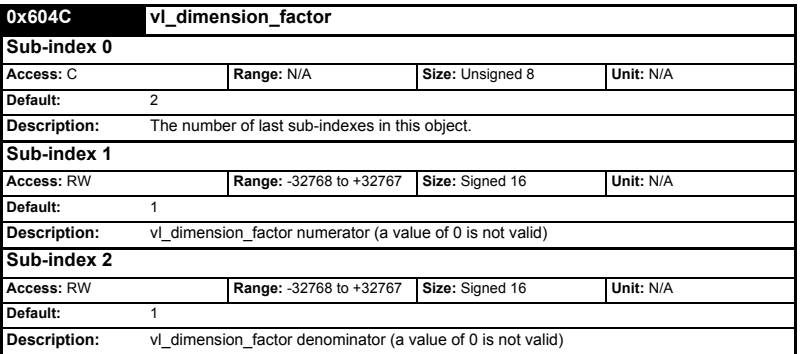

The *vl target velocity* object is re-read every new profile cycle. It is scaled to appropriate units using the *vl\_dimension\_factor* and *vl\_setpoint\_factor* objects and then written to the drive preset reference 1 parameter (Pr **1.21**).

[Safety](#page-4-4)  [Information](#page-4-4)

Information

[Introduction](#page-7-5)

Introduction

[Mechanical Installation](#page-9-2)

[Electrical Installation](#page-10-3)

The object *vl\_velocity\_min\_max* is handled every profile cycle. The *vl\_target\_velocity* is limited according to the values set in the object *vl\_velocity\_min\_max*, which is read every profile cycle. The object *vl\_velocity\_min\_max\_amount* is mapped to *vl\_velocity\_min\_max*.

The value of the *vl* velocity demand object is calculated in the background. The option reads the value of parameter Pr **2.01** (post ramp reference), scaled from RPM to user units using *vl\_dimension\_factor* and *vl\_setpoint\_factor*, and writes the value to the *vl\_velocity\_demand* object.

On a closed-loop drive, the speed feedback is read from the drive internally every profile cycle, scaled to the same units as *vl* target velocity and written to the *vl\_velocity\_actual\_value* object. On an open-loop drive, the estimated motor speed is read from Pr **5.04** (motor RPM) in the background, scaled to the units of *vl\_target\_velocity* and written to the *vl\_velocity\_actual\_value* object.

The *vl\_velocity\_acceleration* and *vl\_velocity\_deceleration* objects are handled in the background. They are read, scaled to drive acceleration units (depending on the drive operating mode), and written to the drive acceleration rate and deceleration rate presets. In addition, if the drive acceleration rate preset is changed, the *vl\_velocity\_acceleration* object is updated, and if the drive deceleration rate preset is changed (Pr **2.21**), the *vl\_velocity\_deceleration* object is updated.

# <span id="page-45-0"></span>**7.6 Profile Torque mode**

The profile torque mode is supported on Unidrive SP, Digitax ST, Affinity, Mentor MP and Commander SK. It is possible to use this profile in regen mode on the Unidrive SP. On the Unidrive SP and Digitax ST in closed-loop or servo mode, this mode operates on the profile cycle time, using the drives internal torque shortcut (which is read by the drive every 250µs). On the Commander SK, Unidrive SP and Affinity in open-loop mode, the torque reference is written to the drive user torque parameter, which is handled every 4ms. When using profile torque mode object 0x604A vl\_velocity\_quick\_stop will be used in the event of a quick stop (also for quick stop option codes 2 and 6 the 0x6049 vl\_velocity\_deceleration object will be used).

[Table 7.47](#page-45-1) shows the objects that are supported:

| <b>Index</b> | Name                 |
|--------------|----------------------|
| 0x6071       | Target torque        |
| 0x6075       | Motor rated current  |
| 0x6078       | Current actual value |
| 0x6087       | Torque slope         |

<span id="page-45-1"></span>**Table 7.47 Profile torque mode supported objects**

# **7.6.1 0x6071 Target\_torque**

This object indicates the configured input value for the torque controller in profile torque mode. The value of this object is given per thousand of rated torque.

**Table 7.48 0x6071 Target\_torque**

| 0x6071              | <b>Target torque</b> |                         |                                                                                        |                            |  |
|---------------------|----------------------|-------------------------|----------------------------------------------------------------------------------------|----------------------------|--|
| Access: RW          |                      | Range: -32768 to +32767 | Size: Signed 16                                                                        | Unit: 0.1% of rated torque |  |
| Default:            |                      |                         |                                                                                        |                            |  |
| <b>Description:</b> |                      |                         | Indicates the configured input value for the torque controller in profile torque mode. |                            |  |

# **7.6.2 0x6075 Motor\_rated\_current**

This object indicates the configured motor rated current. It is taken from the motor's name-plate. Depending on the motor and drive technology this current is DC, peak or rms (root-mean-square) current. All relative current data refers to this value. The value of this object is given in mA.

#### **Table 7.49 0x6075 Motor\_rated\_current**

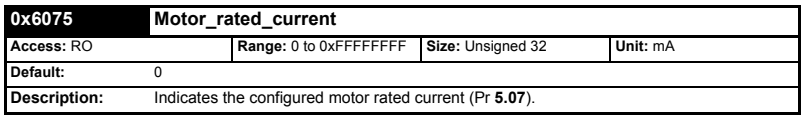

# **7.6.3 0x6078 Current\_actual\_value**

This object provides the actual value of the current. It shall correspond to the current in the motor. The value of this object is given per thousand of rated current.

**Table 7.50 0x6078 Current\_actual\_value**

| 0x6078       | Current actual value                      |                 |                             |  |  |
|--------------|-------------------------------------------|-----------------|-----------------------------|--|--|
| Access: RO   | Range: -32768 to +32767                   | Size: Signed 16 | Unit: 0.1% of rated current |  |  |
| Default:     |                                           |                 |                             |  |  |
| Description: | Provides the actual value of the current. |                 |                             |  |  |

# **7.6.4 0x6087 Torque\_slope**

This object indicates the configured rate of change of torque. The value of this object is given in units of per thousand of rated torque per second.

#### **Table 7.51 Torque\_slope**

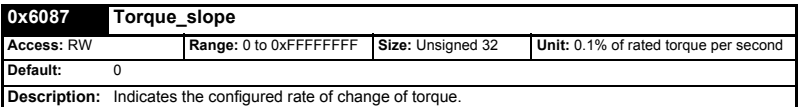

# <span id="page-46-0"></span>**7.7 Homing Mode**

<span id="page-46-2"></span>This section describes the method by which a drive seeks the home position (also called, the datum, reference point or zero point).

Figure 7-2 *[Homing mode function](#page-46-1)* on page 47 shows the defined input objects as well as the output objects. The user may specify the speeds, acceleration and the method of homing. There is a further object home offset, which allows the user to displace zero in the user's coordinate system from the home position.

There is no output data except for those bits in the statusword, which return the status or result of the homing process and the demand to the position control loops.

#### <span id="page-46-1"></span>**Figure 7-2 Homing mode function**

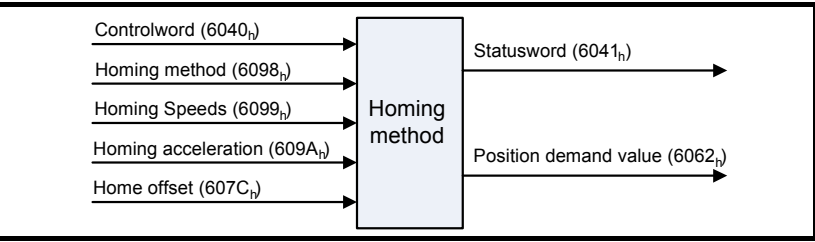

[Safety](#page-4-4)  [Information](#page-4-4)

Information

[Introduction](#page-7-5)

Introduction

[Mechanical Installation](#page-9-2)

[Electrical Installation](#page-10-3)

[Getting Started](#page-12-2)

Getting Started

Protocols [Protocols](#page-18-2)

**[Drive profile \(DSP-402\) support](#page-27-0)**

Drive profile (DSP-402)

[Advanced features](#page-54-3)

[Diagnostics](#page-55-2)

Diagnostics

Quick<br>Reference

[Glossary Of Terms](#page-64-1)

By choosing a homing method the following behaviour is determined: The homing signal (positive limit switch, negative limit switch, home switch), the direction of actuation and where appropriate the position of the index pulse.

An encircled number in Figure 7-3 to Figure 7-10 indicates the code for selection of this homing position. The direction of movement is also indicated.

There are four sources of homing signal available: These are the negative and positive limit switches, the home switch and the index pulse from an encoder.

In the diagrams of homing sequences shown below, the encoder count increases as the axis's position moves to the right, in other words the left is the minimum position and the right is the maximum position.

# **7.7.1 General homing definitions**

### **Method 1: Homing on negative limit switch and index pulse**

Using this method as shown in Figure 7-3 *[Homing on negative limit switch and index](#page-47-0)  pulse* [on page 48](#page-47-0), the initial direction of movement shall be leftward if the negative limit switch is inactive (here: low). The home position shall be at the first index pulse to the right of the position where the negative limit switch becomes inactive.

<span id="page-47-0"></span>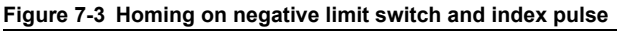

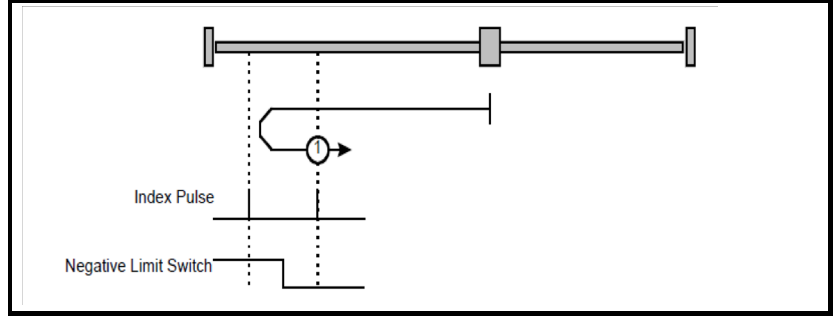

### **Method 2: Homing on positive limit switch and index pulse**

Using this method as shown in Figure 7-4 *[Homing on positive limit switch and index](#page-47-1)  pulse* [on page 48](#page-47-1), the initial direction of movement shall be rightward if the positive limit switch is inactive (here: low). The position of home shall be at the first index pulse to the left of the position where the positive limit switch becomes inactive.

<span id="page-47-1"></span>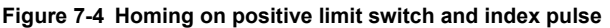

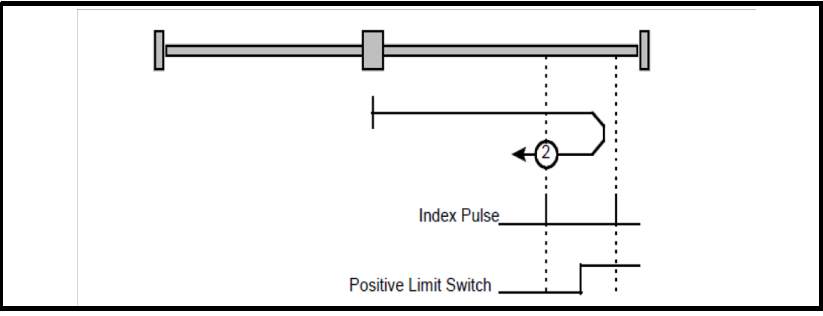

### **Method 3 and 4: Homing on positive home switch and index pulse**

Using these methods as shown in Figure 7-5 *[Homing on positive home switch and](#page-48-0)  [index pulse](#page-48-0)* on page 49, the initial direction of movement shall be dependent on the state of the home switch. The home position shall be at the index pulse either to the left or the right of the point where the home switch changes state. If the initial position is sited so that the direction of movement shall reverse during homing, the point at which the reversal takes place is anywhere after a change of state of the home switch.

<span id="page-48-0"></span>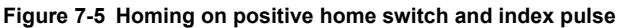

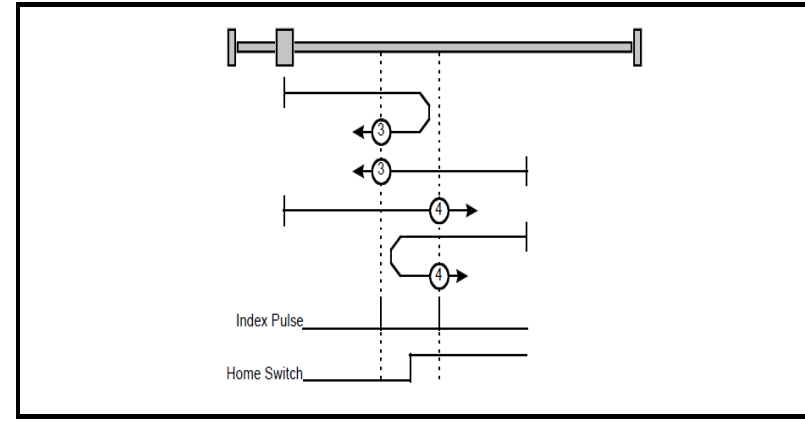

### **Method 5 and 6: Homing on negative home switch and index pulse**

Using these methods as shown in Figure 7-6 *[Homing on negative home switch and](#page-48-1)  [index pulse](#page-48-1)* on page 49, the initial direction of movement shall be dependent on the state of the home switch. The home position shall be at the index pulse either to the left or the right of the point where the home switch changes state. If the initial position is sited so that the direction of movement shall reverse during homing, the point at which the reversal takes place is anywhere after a change of state of the home switch.

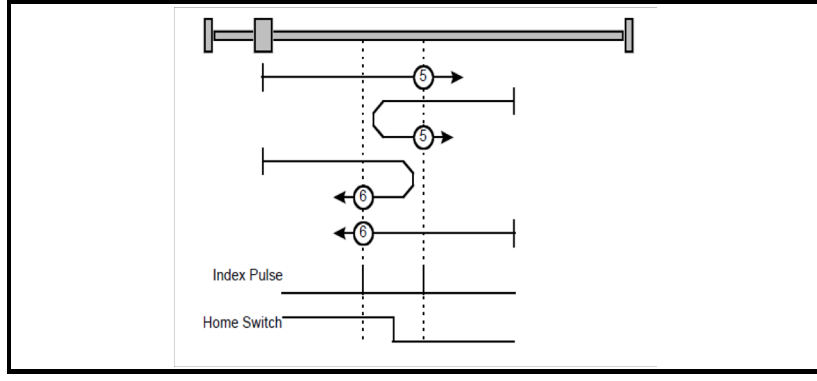

<span id="page-48-1"></span>**Figure 7-6 Homing on negative home switch and index pulse**

#### **Method 7 to 14: Homing on home switch and index pulse**

These methods use a home switch, which is active over only a portion of the travel; in effect the switch has a 'momentary' action as the axis's position sweeps past the switch. Using the methods 7 to 10, the initial direction of movement shall be to the right, and

[Safety](#page-4-4)  [Information](#page-4-4)

Information

[Introduction](#page-7-5)

Introduction

[Mechanical Installation](#page-9-2)

[Electrical Installation](#page-10-3)

[Getting Started](#page-12-2)

Started

Getting

Protocols [Protocols](#page-18-2)

**[Drive profile \(DSP-402\) support](#page-27-0)**

Drive profile (DSP-402) uoddns

[Advanced features](#page-54-3)

[Diagnostics](#page-55-2)

Diagnostics

Quick<br>Reference

[Glossary Of Terms](#page-64-1)

using methods 11 to 14 the initial direction of movement shall be to the left except if the home switch is active at the start of the motion. In this case the initial direction of motion shall be dependent on the edge being sought. The home position shall be at the index pulse on either side of the rising or falling edges of the home switch, as shown in [Figure](#page-49-0)  7-7 *[Homing on home switch and index pulse - positive initial motion](#page-49-0)* on page 50 and Figure 7-8 *[Homing on home switch and index pulse - negative initial motion](#page-49-1)* on page [50](#page-49-1). If the initial direction of movement leads away from the home switch, the drive shall reverse on encountering the relevant limit switch.

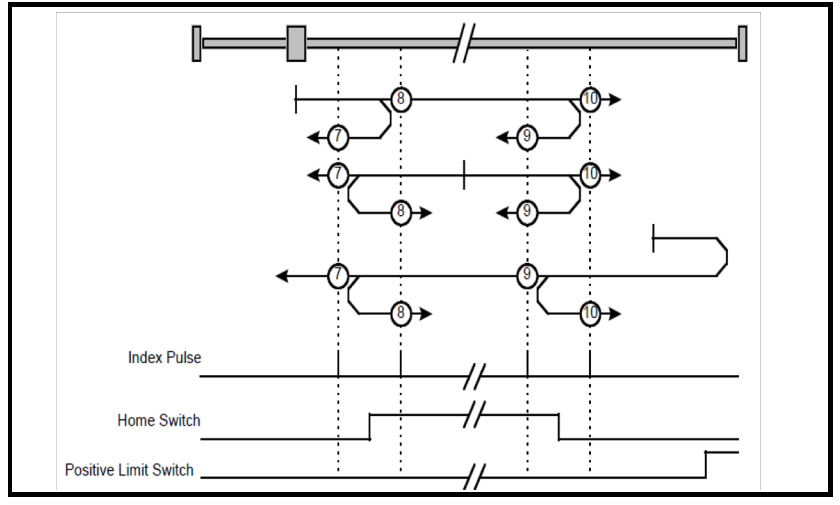

<span id="page-49-0"></span>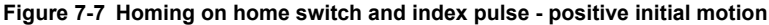

<span id="page-49-1"></span>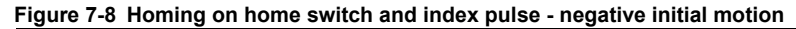

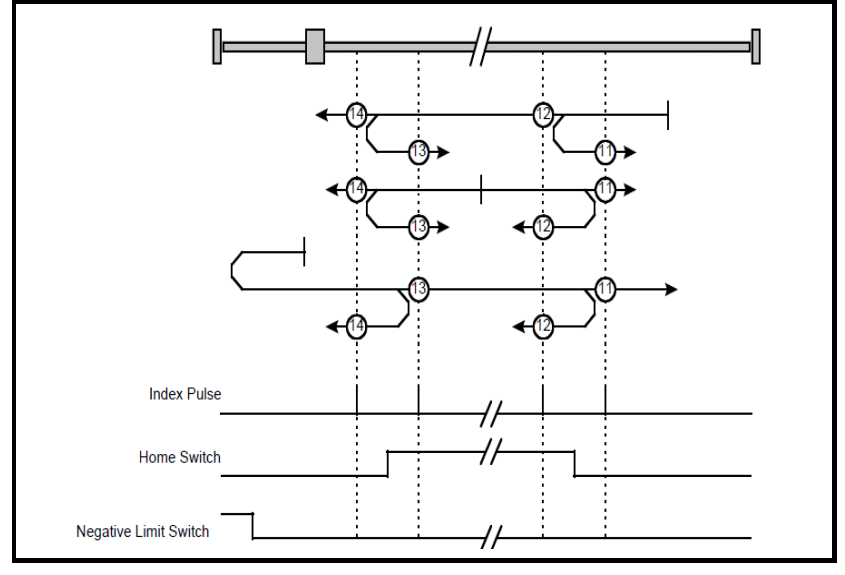

#### **Method 15 and 16: Reserved**

These methods are reserved.

#### **Method 17 to 30: Homing without index pulse**

These methods are similar to methods 1 to 14 except that the home position is not dependent on the index pulse but only dependent on the relevant home or limit switch transitions. For example methods 19 and 20 are similar to methods 3 and 4 as shown in Figure 7-9 *[Homing on positive home switch](#page-50-0)* on page 51.

<span id="page-50-0"></span>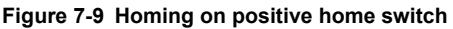

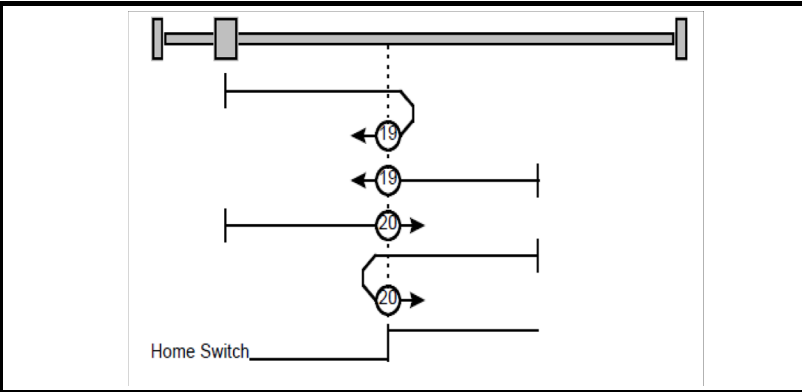

### **Method 31 and 32: Reserved**

These methods are reserved.

### **Method 33 and 34: Homing on index pulse**

Using these methods, the direction of homing is negative or positive respectively. The home position shall be at the index pulse found in the selected direction as shown in Figure 7-10 *[Homing on index pulse](#page-50-1)* on page 51.

#### <span id="page-50-1"></span>**Figure 7-10 Homing on index pulse**

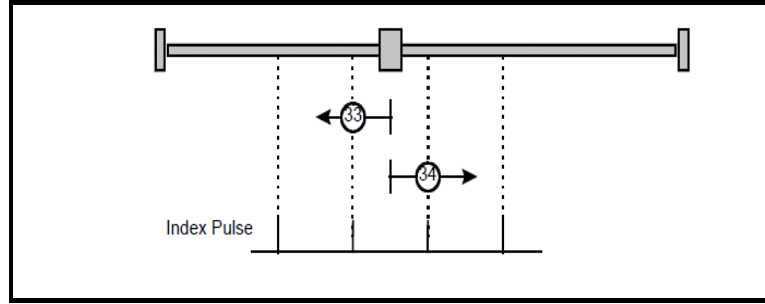

### **Method 35: Homing on index pulse**

In this method, the current position shall be taken to be the home position. This method does not require the drive device to be in operational enabled state.

[Safety](#page-4-4)  [Information](#page-4-4)

nformatior

#### **Use of controlword and statusword**

The homing mode uses some bits of the controlword and the statusword for modespecific purposes. Table 7.52 *[Definition of bits 4 and 8 of the controlword](#page-51-0)* on page 52 defines the values for bits 4 and 8 of the controlword.

<span id="page-51-0"></span>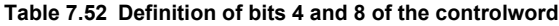

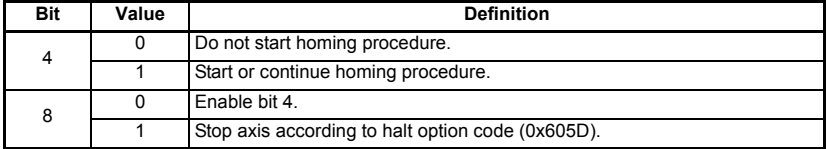

Table 7.53 *[Definition of bits 10 and 12 of the statusword](#page-51-1)* on page 52 defines the values for bits 10 and 12 of the statusword.

<span id="page-51-1"></span>**Table 7.53 Definition of bits 10 and 12 of the statusword**

| <b>Bit 12</b> | <b>Bit 10</b> | <b>Definition</b>                               |
|---------------|---------------|-------------------------------------------------|
| 0             | 0             | Homing procedure is in progress.                |
|               |               | Homing procedure is interrupted or not started. |
|               | 0             | Homing is attained, but target is not reached.  |
|               |               | Homing procedure was completed successfully.    |
| Ω             | n             | Homing error occurred, velocity is not 0.       |
| O             |               | Homing error occurred, velocity is 0.           |
|               |               | Reserved.                                       |

### **7.7.2 Homing mode object definitions**

#### **0x2803 Homing source**

This object indicates the configured source of the homing switch used during the homing procedure. Table 7.54 *[Homing source](#page-51-2)* on page 52 specifies the object description.

<span id="page-51-2"></span>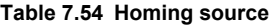

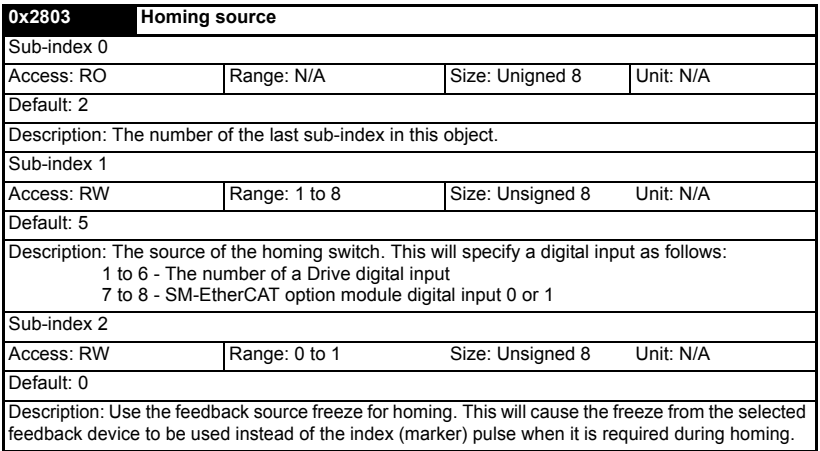

#### **0x2804 Freeze object**

This object is used to configure the freeze function that can be used within the Homing mode profile. Table 7.55 *[Freeze object](#page-52-1)* on page 53 specifies the object description.

#### <span id="page-52-1"></span>**Table 7.55 Freeze object**

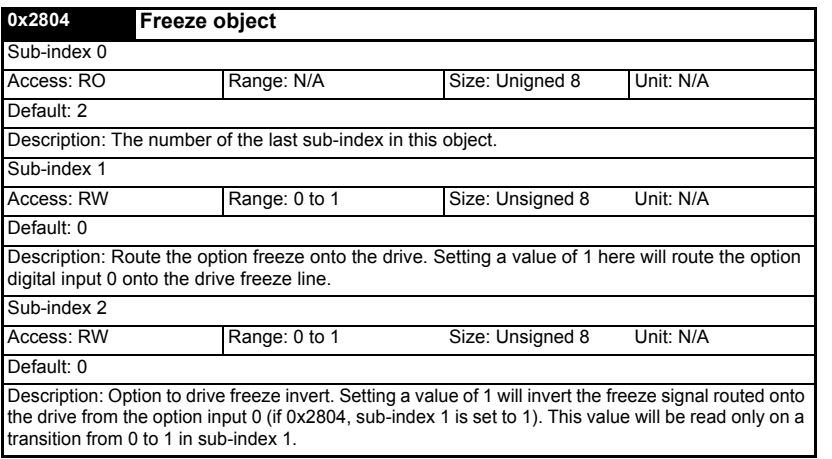

#### **0x607C Home offset**

This object indicates the configured difference between the zero position for the application and the machine home position (found during homing). During homing the machine home position is found and once the homing is completed the zero position is offset from the home position by adding the home offset to the home position. All subsequent absolute moves shall be taken relative to this new zero position. This is illustrated in Figure 7-11 *[Home offset definition](#page-52-0)* on page 53. The value of this object shall be given in user-defined position units. Negative values indicate the opposite direction.

#### <span id="page-52-0"></span>**Figure 7-11 Home offset definition**

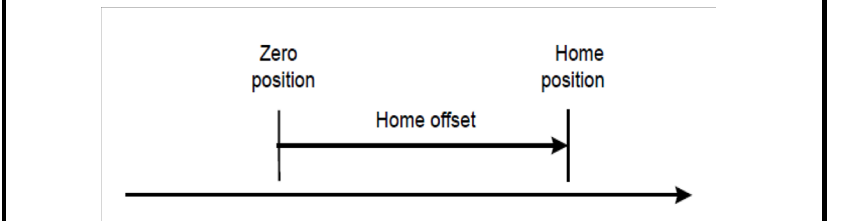

#### **Table 7.56 Home offset**

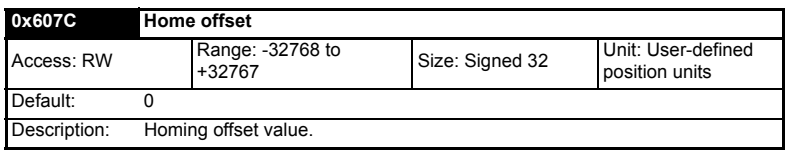

Getting Started [Getting Started](#page-12-2)Protocols [Protocols](#page-18-2) Drive profile (DSP-402) **[Drive profile \(DSP-402\) support](#page-27-0)** support [Advanced features](#page-54-3) Diagnostics [Diagnostics](#page-55-2) Quick<br>Reference [Glossary Of Terms](#page-64-1) [Index](#page-66-0)

[Safety](#page-4-4)  [Information](#page-4-4)

Information

[Introduction](#page-7-5)

Introduction

[Mechanical Installation](#page-9-2)

[Electrical Installation](#page-10-3)

#### **0x6098 Homing method**

This object indicates the configured homing method that shall be used. [Table](#page-53-0)  7.57 *[Homing method](#page-53-0)* on page 54 specifies the object description, and [Table](#page-53-1)  7.58 *[Homing method values](#page-53-1)* on page 54 specifies the value ranges for this object.

#### <span id="page-53-0"></span>**Table 7.57 Homing method**

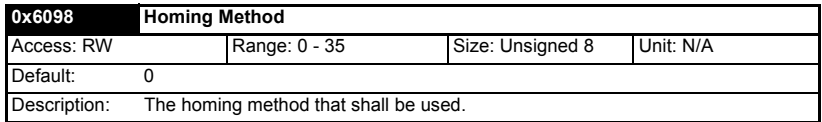

#### <span id="page-53-1"></span>**Table 7.58 Homing method values**

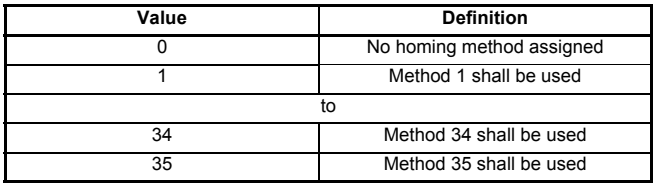

#### **0x6099 Homing speeds**

This object indicates the configured speeds used during the homing procedure. The values shall be given in user-defined velocity units. Table 7.59 *[Homing speeds](#page-53-2)* on page [54](#page-53-2) specifies the object description.

#### <span id="page-53-2"></span>**Table 7.59 Homing speeds**

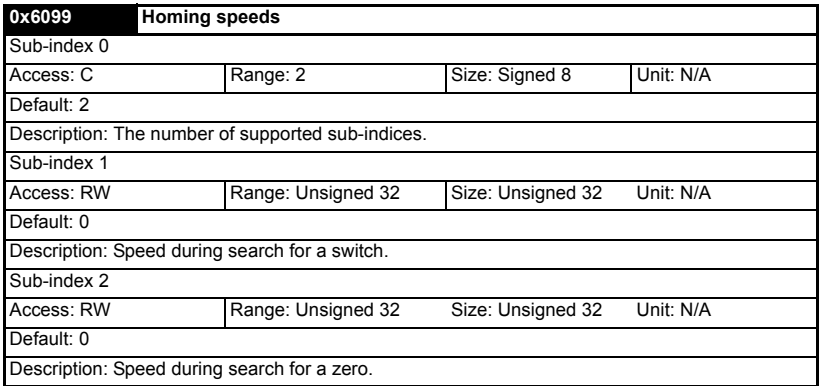

#### **0x609A Homing acceleration**

This object indicates the configured acceleration and deceleration to be used during the homing operation. The value shall be given in user-defined acceleration units. [Table](#page-53-3)  7.60 *[Homing acceleration](#page-53-3)* on page 54 specifies the object description.

<span id="page-53-3"></span>**Table 7.60 Homing acceleration**

| 0x609A       | <b>Homing acceleration</b> |                                                                                 |                   |                                          |  |  |
|--------------|----------------------------|---------------------------------------------------------------------------------|-------------------|------------------------------------------|--|--|
| Access: RW   |                            | Range: Unsigned 32                                                              | Size: Unsigned 32 | Unit: User-defined<br>acceleration units |  |  |
| Default:     |                            |                                                                                 |                   |                                          |  |  |
| Description: | operation.                 | Indicates the configured acceleration and deceleration to be used during homing |                   |                                          |  |  |

# <span id="page-54-3"></span><span id="page-54-0"></span>**8 Advanced features**

# <span id="page-54-1"></span>**8.1 Distributed clocks**

SM-EtherCAT supports Distributed clocks. This is the scheme used by EtherCAT to accurately time synchronize slave devices. Position, speed and current control loops can all be synchronized.

When the option module is connected to a drive which can take a time synchronization signal (e.g. a Unidrive SP or Digitax ST), the EtherCAT distributed clocks facility can be used to provide this signal so the drive speed and current tasks are synchronized to the network. The position controller, and appropriate motion features will also be synchronized to the drive speed task.

In CoE interpolated position mode the position command provided by the master every interpolation cycle time is used to generate a position command for the drive every 250µs. **NOTE**

# <span id="page-54-2"></span>**8.2 SM-EtherCAT protocol support**

The following are supported:

- Four Sync Managers. Two are used for the Mailbox Protocol (non-cyclic data) and two are used for process data (cyclic data)
- **Distributed Clocks**
- CANopen over EtherCAT (CoE)
- CMP protocol through Modbus RTU (only on the Unidrive SP, Digitax ST, Mentor MP and Affinity)

[Safety](#page-4-4)  [Information](#page-4-4)

Information

Quick<br>Reference

[Glossary Of Terms](#page-64-1)

# <span id="page-55-2"></span><span id="page-55-0"></span>**9 Diagnostics**

# <span id="page-55-1"></span>**9.1 Module identification parameters**

The basic menu parameters can be accessed through the slot menu in the drive, Pr **MM.PP,** where **MM** is the menu for SM-EtherCAT in the host drive. The basic menu parameters may also be accessed using menu 60, i.e. Pr **60.PP**.

# **9.1.1 SM-EtherCAT module ID code**

#### <span id="page-55-3"></span>**Table 9.1 SM-EtherCAT module ID code**

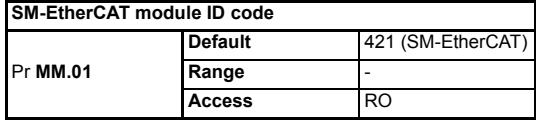

<span id="page-55-4"></span>The module ID code indicates the type of module installed in the slot corresponding to menu **MM**. This is useful for checking the module is of the correct type.

### **9.1.2 SM-EtherCAT firmware version**

#### **Table 9.2 SM-EtherCAT firmware - major version**

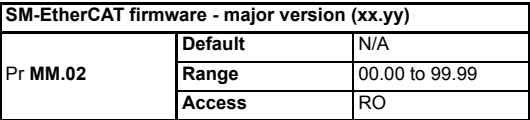

#### **Table 9.3 SM-EtherCAT firmware - minor version**

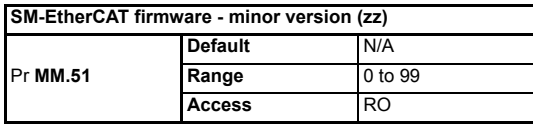

#### **Unidrive SP/ Unidrive SPM/ Mentor MP**

The software version of the Solutions Modules can be identified by looking at Pr **15.02** / Pr **16.02** or Pr **17.02** and Pr **15.51** / Pr **16.51** or Pr **17.51**.

Menu 15,16 or 17 is Solutions Module slot dependent with menu 17 being the lowest position nearest the control terminal connections.

The software version takes the form of xx.yy.zz, where Pr **15.02** displays xx.yy and Pr **15.51** displays zz (e.g. for software version 01.01.00 on a module in the middle Solutions Module slot, Pr **16.02** will display 1.01 and Pr **16.51** will display 0).

#### **Digitax ST / Unidrive ES / Affinity**

The software version of the Solutions Modules can be identified by looking at Pr **15.02** or Pr **16.02** and Pr **15.51** or Pr **16.51**.

Menu 15 or 16 is Solutions Module slot dependent with menu 15 being the position nearest the control terminal connections.

The software version takes the form of xx.yy.zz, where Pr **15.02** displays xx.yy and Pr **15.51** displays zz (e.g. for software version 01.01.00 on a module in the middle Solutions Module slot, Pr **16.02** will display 1.01 and Pr **16.51** will display 0).

#### **Commander SK / Commander SL**

The software version of the Solutions Module can be identified by looking at Pr **15.02** and Pr **15.51**.

The software version takes the form of xx.yy.zz, where Pr **15.02** displays xx.yy and Pr **15.51** displays zz (e.g. for software version 01.01.00 Pr **15.02** will display 1.01 and Pr **15.51** will display 0).

# <span id="page-56-0"></span>**9.2 Network configuration objects**

# **9.2.1 SM-EtherCAT network loss trip**

#### <span id="page-56-1"></span>**Table 9.4 Network loss behavior object**

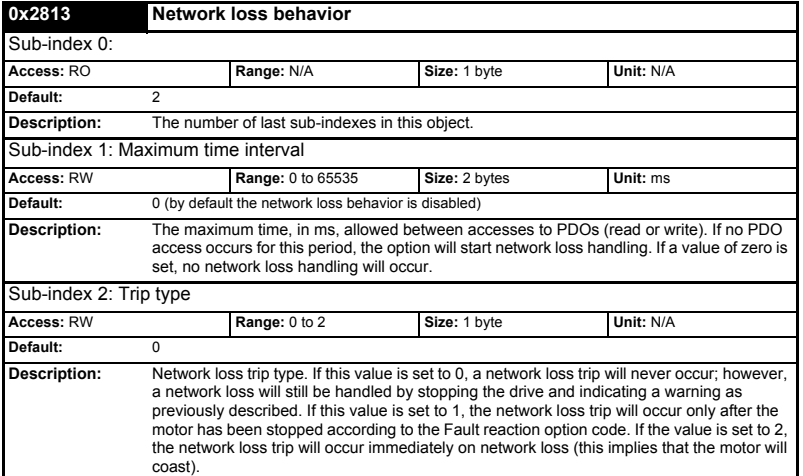

SM-EtherCAT resets an internal timer when a valid message is received from the EtherCAT network. The network loss trip is triggered when no new messages are received before the timer times out. The SM-EtherCAT will trip the drive and the SM-EtherCAT error code parameter (Pr **MM.50**) will show 120.

After power-up or reset the network loss trip is not armed until one of the following events occur:

- SYNC message is received.
- RxPDO is received

Once the trip has been armed, a minimum of one of the above messages must be received or transmitted in each time period set in sub-index 2 of the Network loss behavior object (0x2813).

[Safety](#page-4-4)  [Information](#page-4-4)

Information

[Introduction](#page-7-5)

Introduction

[Mechanical Installation](#page-9-2)

[Electrical Installation](#page-10-3)

[Started](#page-12-2) [Getting](#page-12-2) [Protocols](#page-18-2)

Protocols

Getting<br>Started

[Drive profile \(DSP-402\) support](#page-27-2)

[Advanced features](#page-54-3)

**[Diagnostics](#page-55-0)**

Diagnostics

**Quick<br>Reference** 

[Glossary Of Terms](#page-64-1)

# <span id="page-57-0"></span>**9.3 Diagnostic parameters**

### <span id="page-57-1"></span>**Table 9.5 SM-EtherCAT operating status**

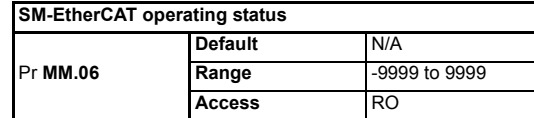

# **9.3.1 Running states**

# **Table 9.6 Diagnostic information - running states**

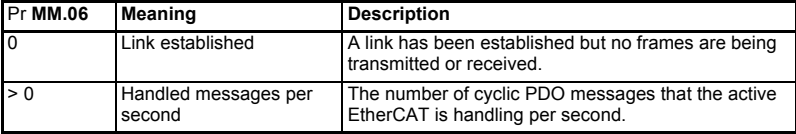

#### **Table 9.7 Diagnostic information - application**

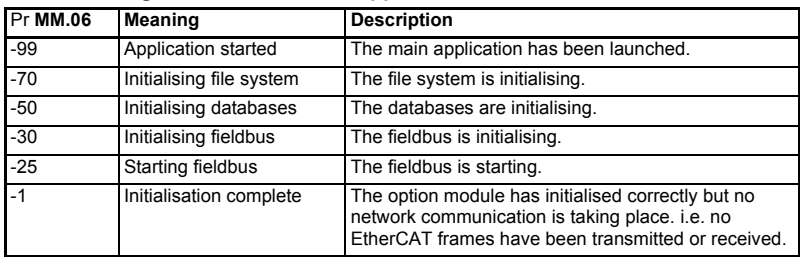

### **Table 9.8 Diagnostic information - bootloader**

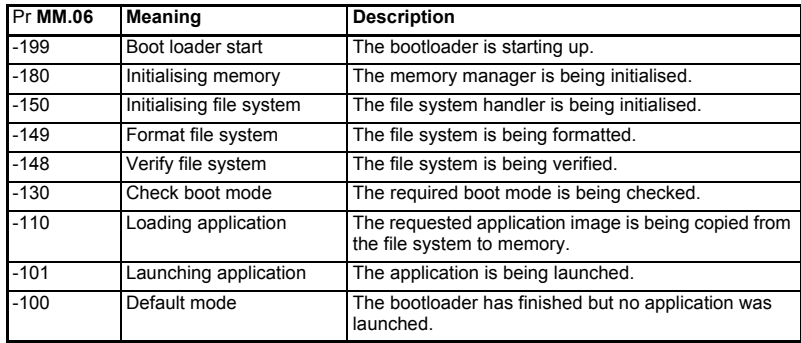

# <span id="page-58-0"></span>**9.4 Drive trip display codes**

If the SM-EtherCAT detects an error during operation, it will force a trip on the drive. However, the trip code displayed on the drive will only indicate which slot initiated the trip. The exact reason for the trip will be indicated in the SM-EtherCAT error code parameter, Pr **MM.50**.

[Table 9.9](#page-58-3) shows the possible trip codes that will be displayed on the drive when a problem is detected with SM-EtherCAT or when SM-EtherCAT initiates a trip.

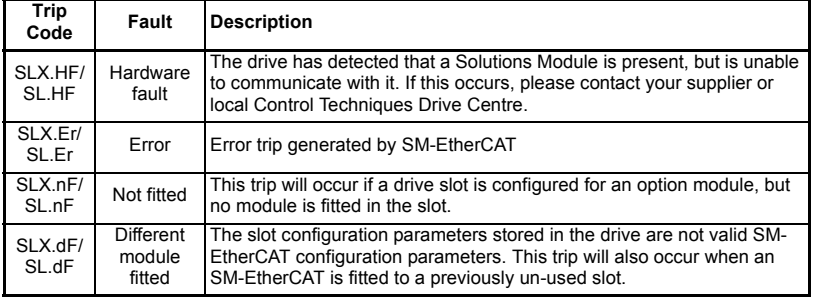

### <span id="page-58-3"></span>**Table 9.9 Drive trip display codes**

# <span id="page-58-1"></span>**9.5 SM-EtherCAT module temperature**

#### <span id="page-58-5"></span>**Table 9.10 SM-EtherCAT module temperature**

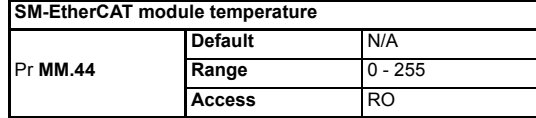

<span id="page-58-4"></span>This parameter shows the option module temperature reading in degrees celcius.

# <span id="page-58-2"></span>**9.6 SM-EtherCAT serial number**

#### **Table 9.11 SM-EtherCAT serial number**

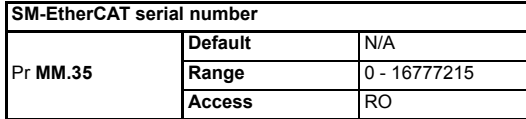

The serial number is loaded into the SM-EtherCAT during manufacture and cannot be changed. It contains the last eight digits of the 10-digit serial number of the label.

# <span id="page-59-0"></span>**9.7 SM-EtherCAT error codes**

### <span id="page-59-2"></span>**Table 9.12 SM-EtherCAT error codes**

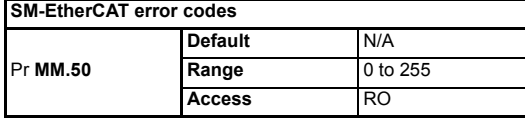

If an error is detected during operation the module will force a trip on the drive and update the error code parameter (Pr **MM.50**). [Table 9.13](#page-59-1) shows the SM-EtherCAT error codes.

#### <span id="page-59-1"></span>**Table 9.13 SM-EtherCAT error codes**

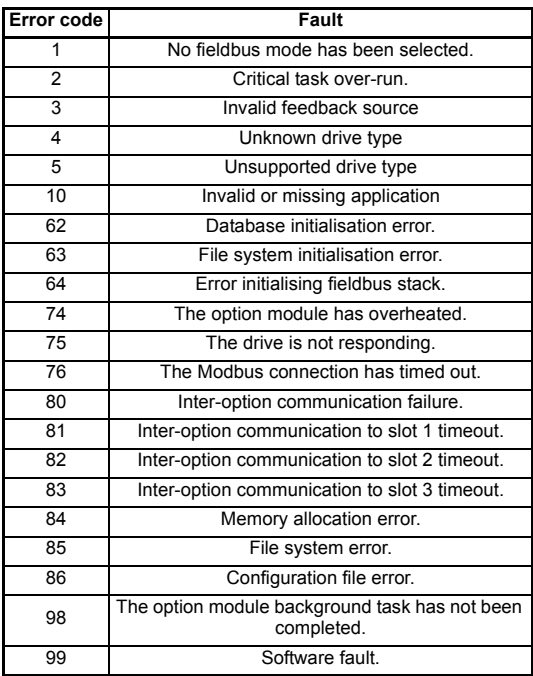

# <span id="page-60-0"></span>**9.8 Critical task % free**

<span id="page-60-4"></span>**Table 9.14 SM-EtherCAT critical task % free**

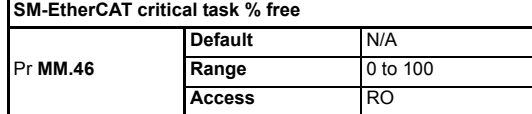

# <span id="page-60-1"></span>**9.9 Worst case critical task % free**

<span id="page-60-5"></span>**Table 9.15 Worst case critical task % free**

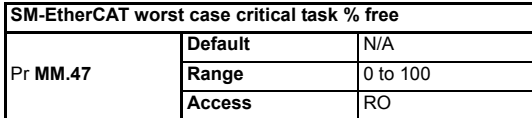

<span id="page-60-6"></span>Parameters Pr **MM.46** and Pr **MM.47** indicate how much of the cycle time allocated to the critical task is remaining and available for other module tasks.

# <span id="page-60-2"></span>**9.10 FLASH file system % free**

#### **Table 9.16 SM-EtherCAT FLASH file system % free**

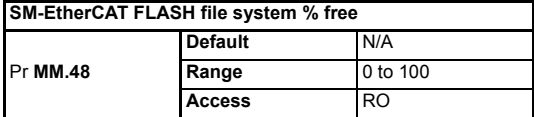

Indicates what percentage of the flash based file system is unused and still available.

# <span id="page-60-3"></span>**9.11 Updating SM-EtherCAT firmware**

The SM-EtherCAT firmware is available from your local Control Techniques Drive Centre or supplier and can also be downloaded from CTSupport.com. To upload firmware to the SM-EtherCAT module the use of Winflasher is required, this application is also available from your local Control Techniques Drive Centre or supplier.

- It is important that the filename of the SM-EtherCAT firmware application file is not altered, doing so may result in problems with the firmware upload process. **NOTE**
- It is strongly recommended that the latest firmware be used where possible to ensure that all features are supported. **NOTE**
- The minimum Winflasher firmware version with SM-EtherCAT support is V03.07.00. **NOTE**

# <span id="page-61-0"></span>**10 Quick Reference**

<span id="page-61-1"></span>[Table 10.1](#page-61-2) and [Table 10.2](#page-63-0) list of all the SM-EtherCAT set-up objects and parameters that are required to configure the module.

| Object | Name                                       | <b>Description</b>                                                                           | <b>Cross reference</b>   |
|--------|--------------------------------------------|----------------------------------------------------------------------------------------------|--------------------------|
| 0x1000 | Device type                                | Specifies the device profile being used<br>(DSP-402).                                        | Section 6.1.1 on page 20 |
| 0x1018 | Identity object                            | Contains SM-EtherCAT specific identity<br>information.                                       | Section 6.1.1 on page 20 |
| 0x1600 | Receive PDO<br>mapping 1                   | Contains the mapping information for<br>receive PDO mapping 1.                               | Section 6.1.2 on page 21 |
| 0x1601 | Receive PDO<br>mapping 2                   | Contains the mapping information for<br>receive PDO mapping 2.                               | Section 6.1.2 on page 21 |
| 0x1605 | Receive PDO<br>mapping 6                   | Contains the mapping information for<br>receive PDO mapping 6.                               | Section 6.1.2 on page 21 |
| 0x1621 | Receive PDO<br>mapping 22                  | Contains the mapping information for<br>receive PDO mapping 22.                              | Section 6.1.2 on page 21 |
| 0x1A00 | Transmit PDO<br>mapping 1                  | Contains the mapping information for<br>transmit PDO mapping 1.                              | Section 6.1.3 on page 23 |
| 0x1A01 | <b>Transmit PDO</b><br>mapping 2           | Contains the mapping information for<br>transmit PDO mapping 2.                              | Section 6.1.3 on page 23 |
| 0x1A02 | Transmit PDO<br>mapping 3                  | Contains the mapping information for<br>transmit PDO mapping 3.                              | Section 6.1.3 on page 23 |
| 0x1A05 | Transmit PDO<br>mapping 6                  | Contains the mapping information for<br>transmit PDO mapping 6.                              | Section 6.1.3 on page 23 |
| 0x1A21 | Transmit PDO<br>mapping 22                 | Contains the mapping information for<br>transmit PDO mapping 22.                             | Section 6.1.3 on page 23 |
| 0x1C00 | Sync manager<br>communication<br>type      | This read-only object provides sync<br>manager usage details.                                | Section 6.1.4 on page 26 |
| 0x1C10 | Sync manager 0<br><b>PDO</b><br>assignment | This read-only object contains<br>information relating to the non-cyclic<br>receive mailbox. | Section 6.1.4 on page 26 |
| 0x1C11 | Sync manager 1<br><b>PDO</b><br>assignment | This read-only object contains<br>information relating to the non-cyclic<br>send mailbox.    | Section 6.1.4 on page 26 |
| 0x1C12 | Sync manager 2<br><b>PDO</b><br>assignment | Contains the currently in use receive<br>PDO <sub>s.</sub>                                   | Section 6.1.4 on page 26 |
| 0x1C13 | Sync manager 3<br><b>PDO</b><br>assignment | Contains the currently in use transmit<br>PDO <sub>s</sub>                                   | Section 6.1.4 on page 26 |
| 0x2813 | Network loss<br>behavior object            | Used to configure the network loss trip<br>behavior (watchdog).                              | Section 9.2.1 on page 57 |
| 0x6040 | Controlword                                | Provides the primary method of control-<br>ling the behavior of the drive.                   | Section 7.1 on page 28   |
| 0x6041 | Statusword                                 | This provides feedback about the current<br>operating state of the drive.                    | Section 7.2 on page 29   |
| 0x6042 | vl target velocity                         | Used to set the required velocity of the<br>system.                                          | Section 7.5.1 on page 41 |
| 0x6043 | vl velocity<br>demand                      | Provides the instantaneous velocity<br>demand generated by the drive ramp<br>function.       | Section 7.5.2 on page 42 |

<span id="page-61-2"></span>**Table 10.1 SM-EtherCAT objects reference**

| Object | Name                                        | <b>Description</b>                                                                                                    | <b>Cross reference</b>    |                                    |
|--------|---------------------------------------------|----------------------------------------------------------------------------------------------------|---------------------------|------------------------------------|
| 0x6044 | vl velocity actual<br>value                 | Provides the velocity at the motor spin-<br>dle or load.                                                                                                    | Section 7.5.3 on page 42  | Safety<br>Information              |
| 0x6046 | vl velocity min<br>max amount               | This object is used to configure the mini-<br>mum and maximum velocity.                                                                                                 | Section 7.5.4 on page 42  | Introduction                       |
| 0x6047 | vl velocity min<br>max                      | This object is used to configure the mini-<br>mum and maximum velocity.                                                                                                 | Section 7.5.5 on page 43  |                                    |
| 0x6048 | vl velocity<br>acceleration                 | This object is used to configure the delta<br>speed and delta time of the slope of the<br>acceleration ramp.                                                            | Section 7.5.6 on page 43  | Mechanical<br>Installation         |
| 0x6049 | vl velocity<br>deceleration                 | This object is used to configure the delta<br>speed and delta time of the slope of the<br>deceleration ramp.                                                            | Section 7.5.7 on page 44  |                                    |
| 0x604A | vl_velocity_quick<br>stop                   | This object is used to configure the delta<br>speed and delta time of the slope of the<br>deceleration ramp for quick stop.                                             | Section 7.5.8 on page 44  | Electrical<br>Installation         |
| 0x604B | vl setpoint<br>factor                       | This object is used to configure the<br>numerator and denominator of the<br>vl setpoint factor.                                                                         | Section 7.5.9 on page 45  | Getting<br>Started                 |
| 0x605A | Quick stop<br>option code                   | Specifies what action is performed in the<br>event of a quick stop function                                                                                             | Section 7.3.2 on page 33  |                                    |
| 0x605B | Shutdown option<br>code                     | Used to control what action is performed<br>if there is a transition from the Operation<br>Enabled state to the Ready To Switch On<br>state.                            | Section 7.3.3 on page 34  | Protocols                          |
| 0x605C | <b>Disable</b><br>operation option<br>code  | This object is used to control what action<br>is performed if there is a transition from<br>the Operation Enabled state to the<br>Switched On state.                    | Section 7.3.4 on page 34  | Drive profile (DSP-402)<br>proddns |
| 0x605E | Fault reaction<br>option_code               | This object is used to control what action<br>is performed when a fault is detected.                                                                                    | Section 7.3.5 on page 34  |                                    |
| 0x6060 | Modes of<br>operation                       | This object is used to request a change<br>in the mode of operation.                                                                                                    | Section 7.3.6 on page 35  |                                    |
| 0x6061 | Modes of opera-<br>tion display             | This read only object is used to provide<br>the active mode of operation.                                                                                               | Section 7.3.7 on page 35  | <b>Advanced</b><br>features        |
| 0x6062 | Position demand<br>value                    | Used to provide the currently demanded<br>position value.                                                                                                    | Section 7.3.14 on page 38 |                                    |
| 0x6064 | Position actual<br>value                    | This read only object provides the actual<br>value of the position feedback device.                                                                                     | Section 7.3.15 on page 38 |                                    |
| 0x6085 | Quick stop<br>deceleration                  | This object is used to configure the<br>deceleration rate used to stop the motor<br>when the quickstop function is activated<br>and the quick stop code object (0x605A) | Section 7.3.8 on page 35  | Diagnostics                        |
|        |                                             | is set to 2 or 6.                                                                                                    |                           | Reference<br>Quick                 |
| 0x608F | Position encoder<br>resolution              | This read only object indicates the con-<br>figured encoder increments per number<br>of motor revolutions.                                                              | Section 7.3.10 on page 36 |                                    |
| 0x6091 | Gear ratio                                  | This object is used to apply scaling.                                                                                                    | Section 7.3.11 on page 36 |                                    |
| 0x6092 | Feed constant                               | This is used to configure a feed constant.                                                                                                    | Section 7.3.12 on page 37 | Glossary<br>Terms                  |
| 0x60F4 | Following_error<br>actual value             | This read only object provides the actual<br>value of the following error.                                                                                              | Section 7.3.16 on page 38 | $\mathbf Q$                        |
| 0x60FB | Position control<br>parameter_set<br>object | Used to configure the positional control<br>gains.                                                                                                    | Section 7.3.17 on page 39 | Index                              |
|        |                                             |                                                                                                    |                           |                                    |

Table 10.1 SM-EtherCAT objects refer

# **Table 10.1 SM-EtherCAT objects reference**

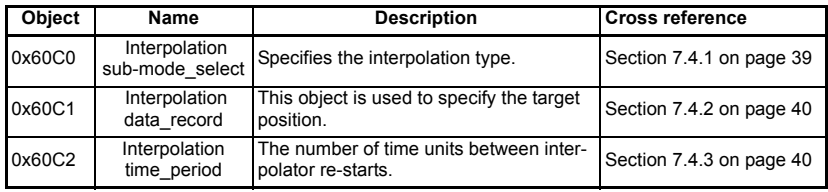

### <span id="page-63-0"></span>**Table 10.2 SM-EtherCAT parameter reference**

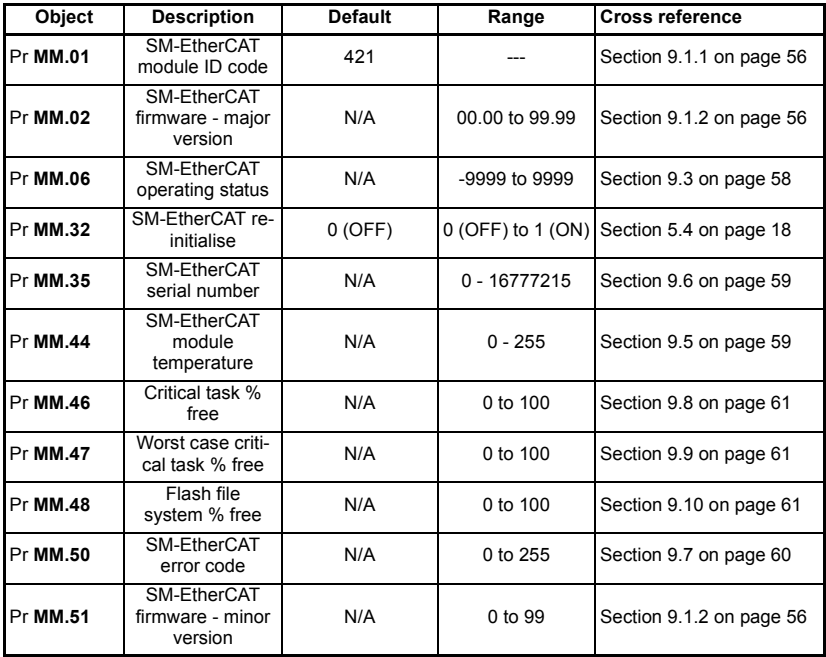

# <span id="page-64-1"></span><span id="page-64-0"></span>**11 Glossary Of Terms**

<span id="page-64-2"></span>**Address:** This is the unique network identification given to a networked device to allow communication on a network. When a device sends or receives data the address is used to determine the source and the destination of the message.

<span id="page-64-3"></span>**Bit:** A binary digit, this may have the value of 1 or 0.

<span id="page-64-4"></span>**Byte:** A collection of eight binary digits that collectively store a value. This may be signed or unsigned.

<span id="page-64-5"></span>**Control word:** A collection of binary digits that are used to control the drive. Features typically include directional controls, run controls and other similar functions.

<span id="page-64-6"></span>**Cyclic:** Data that is transmitted at regular intervals over the network.

<span id="page-64-7"></span>**Data rate:** Determines the communication speed of the network, the higher the value the more data can be sent across the network in the same time period.

<span id="page-64-9"></span><span id="page-64-8"></span>**Device:** A piece of equipment connected to a network, this may be any type of equipment including repeaters, hubs, masters or slaves.

**Double word:** A 32-bit word, this may be signed or unsigned.

<span id="page-64-10"></span>**Earthing / Grounding:** Describes the electrical safety or shielding connections for the module.

**LED:** Light emmiting diode.

<span id="page-64-11"></span>**Long word:** A 32-bit data word that may be signed or unsigned.

<span id="page-64-13"></span><span id="page-64-12"></span>**LSB:** Least significant bit/byte.

**MSB:** Most significant bit/byte.

<span id="page-64-14"></span>**Node:** A device on the network. This may be either a device such as a drive or part of the network such as a repeater.

<span id="page-64-15"></span>**Non-cyclic data:** Data that is requested or sent as required and not on a regular basis.

<span id="page-64-16"></span>**Octet:** A collection of eight binary digits which form a byte.

<span id="page-64-17"></span>PC: Personal computer.

<span id="page-64-18"></span>**PLC:** Programmable logic controller.

<span id="page-64-19"></span>**Poll rate:** The rate at which cyclic data is sent and received on the network.

**Polled data:** *See Cyclic data.*

[Safety](#page-4-4)  [Information](#page-4-4)

nformatior

[Introduction](#page-7-5)

Introduction

[Mechanical Installation](#page-9-2)

[Electrical Installation](#page-10-3)

[Started](#page-12-2) [Getting](#page-12-2) [Protocols](#page-18-2)

[Drive profile \(DSP-402\) support](#page-27-2)

[Advanced features](#page-54-3)

[Diagnostics](#page-55-2)

Diagnostics

Quick<br>Reference

**[Glossary Of Terms](#page-64-0)**

#### **Scan rate:** See *Poll rate*.

**Screening:** A connection to provide additional immunity to noise used on a network cable.

**Shielding:** A connection to provide additional immunity to noise used on a network cable.

<span id="page-65-0"></span>**Status word:** A value that denotes the status of the drive. Each bit within the word will have a specific meaning.

<span id="page-65-1"></span>**Word:** A collection of sixteen binary digits.

# <span id="page-66-0"></span>Index

<span id="page-66-1"></span>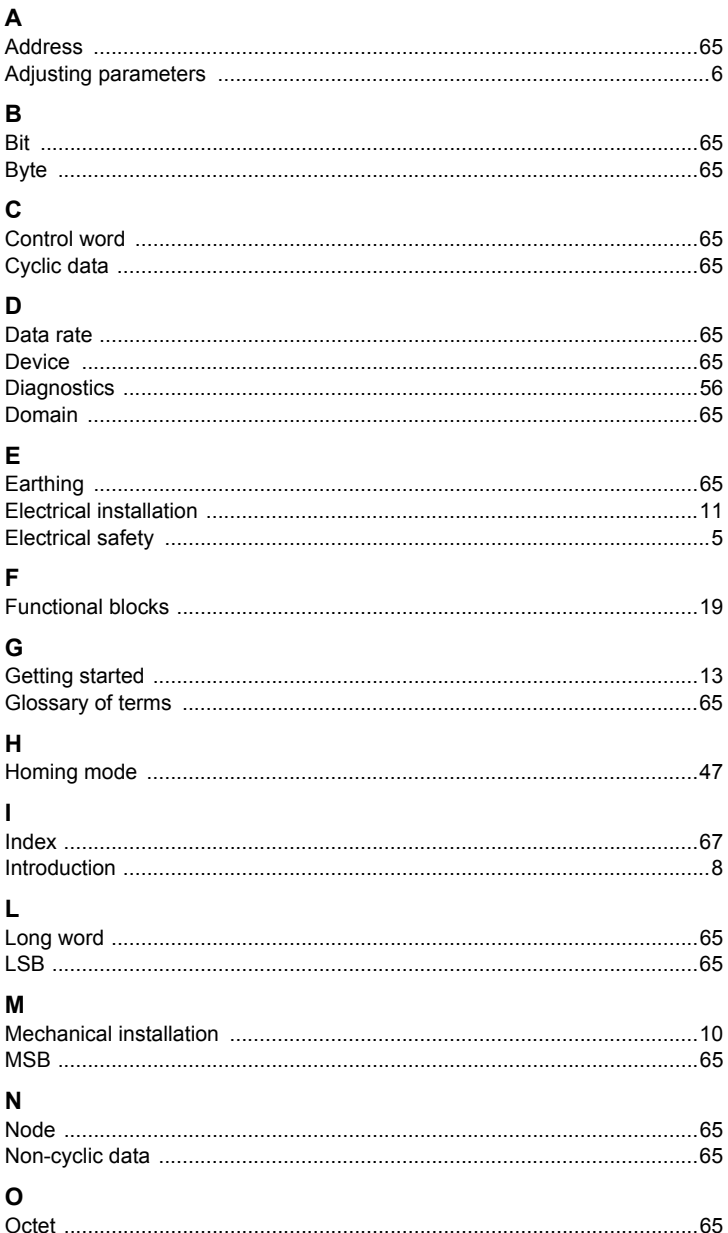

Safety<br>Information Introduction Mechanical<br>Installation Electrical<br>Installation Getting Started Protocols Drive profile (DSP-402) poddns Diagnostics Advanced<br>features Quick<br>Reference Glossary Of<br>Terms Index

# $\mathbf{a}$

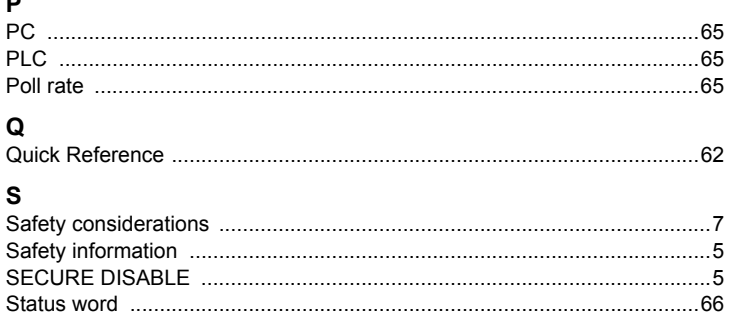

# W

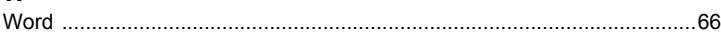

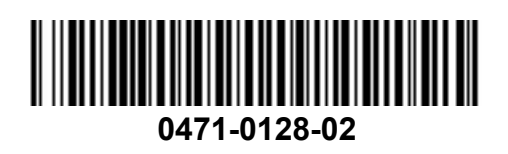